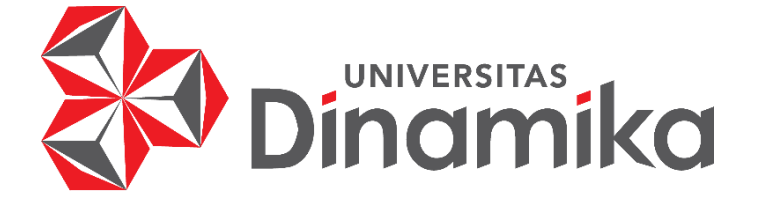

# *RUNNING* **LED** *DISPLAY* **UNTUK MENAMPILKAN INFORMASI KEDATANGAN DOSEN**

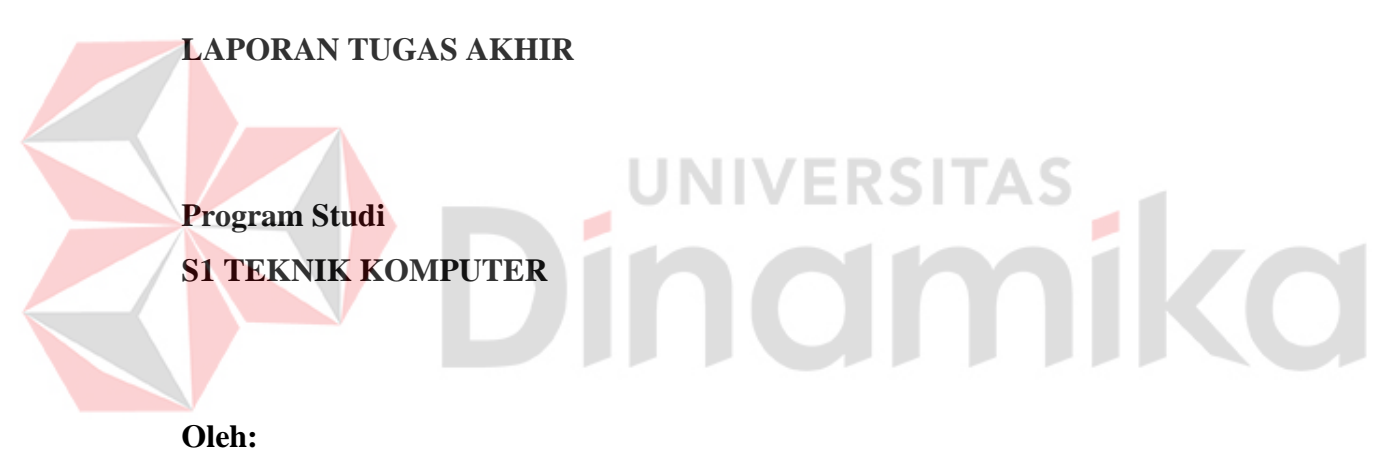

**REZA ALDEV MAHENDRA 19410200042**

**FAKULTAS TEKNOLOGI DAN INFORMATIKA UNIVERSITAS DINAMIKA 2023**

# *RUNNING* **LED** *DISPLAY* **UNTUK MENAMPILKAN INFORMASI KEDATANGAN DOSEN**

# **TUGAS AKHIR**

# **Diajukan sebagai salah satu syarat untuk menyelesaikan Program Sarjana Teknik**

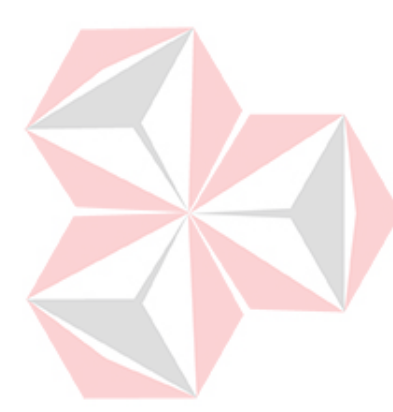

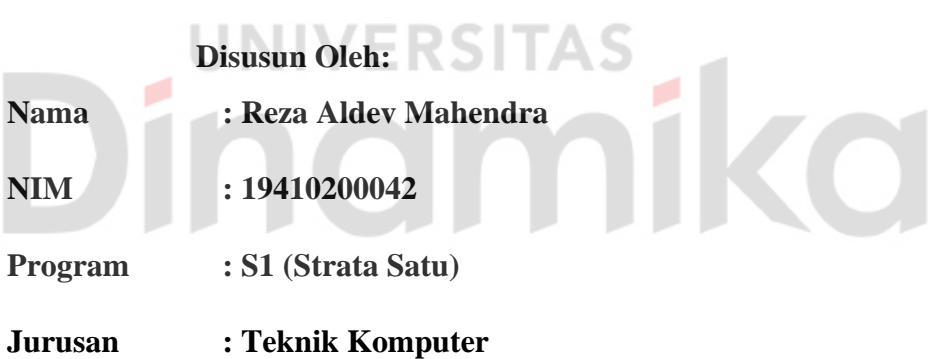

# **FAKULTAS TEKNOLOGI DAN INFORMATIKA**

# **UNIVERSITAS DINAMIKA**

**2023**

# **TUGAS AKHIR**

# **RUNNING LED DISPLAY UNTUK MENAMPILKAN INFORMASI KEDATANGAN DOSEN**

Dipersiapkan dan disusun oleh:

**Reza Aldev Mahendra** 

NIM: 19410200042

Telah diperiksa, dibahas, dan disetujui oleh Dewan Pembahas

Pada: 21 Juli 2023

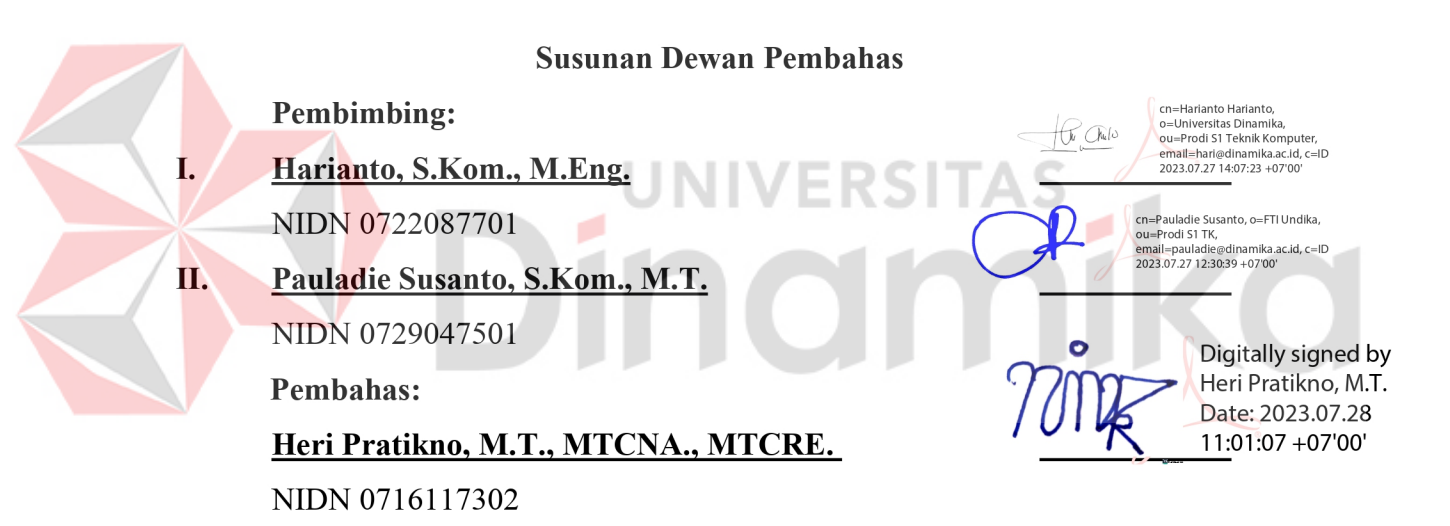

Tugas Akhir ini telah diterima sebagai salah satu persyaratan

untuk memperoleh gelar sarjana

Digitally signed by Universitas Dinamika

Date: 2023.08.02 11:06:30 +07'00'

Tri Sagirani, S.Kom., M.MT. NIDN: 0731017601 Dekan Fakultas Teknologi dan Informatika UNIVERSITAS DINAMIKA

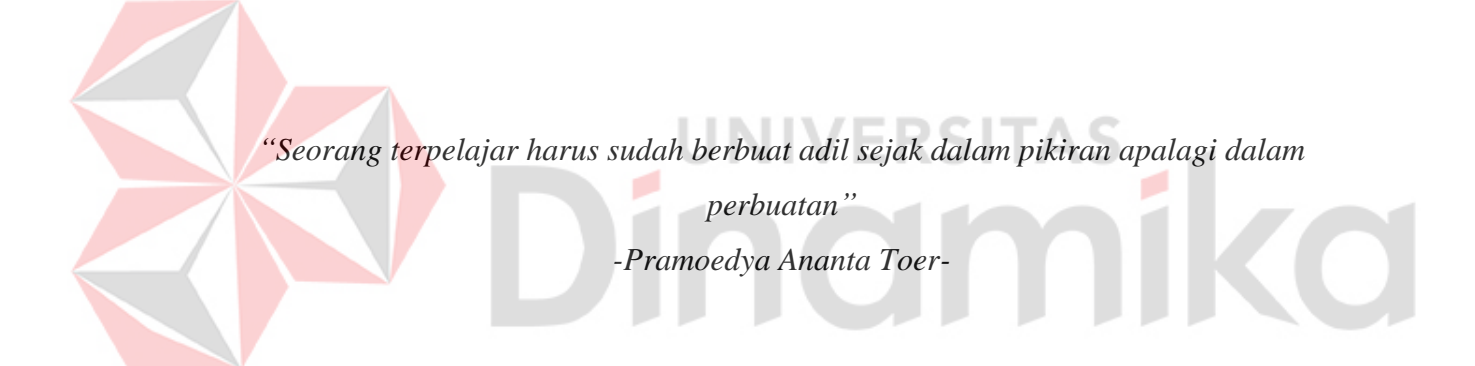

*Atas berkat Tuhan yang Maha Esa, Ku persembahkan kepada keluarga saya untuk dukungannya selama ini dan doa tiada hentinya. Bersama teman-teman Teknik Komputer Angkatan 2019. Terimakasih atas bantuan doa, dukungan yang membuat saya lebih semangat dan terus belajar menjadi pribadi yang lebih baik lagi.*

# **PERNYATAAN**

# PERSETUJUAN PUBLIKASI DAN KEASLIAN KARYA ILMIAH

Sebagai mahasiswa Universitas Dinamika, Saya:

a.

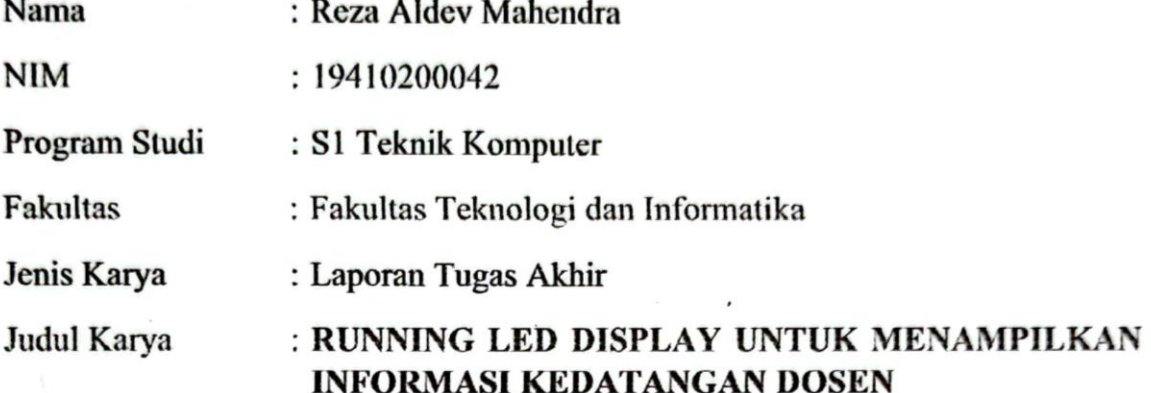

Menyatakan dengan sesungguhnya bahwa:

- 1. Demi pengembangan Ilmu Pengetahuan, Teknologi dan Seni, Saya menyetujui memberikan kepada Universitas Dinamika Hak Bebas Royalti Non-Eksklusif (Non-Exclusive Royalty Free Right) atas seluruh isi/sebagian karya ilmiah Saya tersebut diatas untuk disimpan, dialihmediakan, dan dikelola dalam bentuk pangkalan data (*database*) untuk selanjutnya didistribusikan atau dipublikasikan demi kepentingan akademis dengan tetap mencantumkan nama Saya sebagai penulis atau pencipta dan sebagai pemilik Hak Cipta.
- Karya tersebut diatas adalah hasil karya asli Saya, bukan plagiat baik sebagian  $\overline{2}$ . maupun keseluruhan. Kutipan, karya, atau pendapat orang lain yang ada dalam karya ilmiah ini semata-mata hanya sebagai rujukan yang dicantumkan dalam Daftar Pustaka Saya.
- 3. Apabila dikemudian hari ditemukan dan terbukti terdapat tindakan plagiasi pada karya ilmiah ini, maka Saya bersedia untuk menerima pencabutan terhadap gelar kesarjanaan yang telah diberikan kepada Saya.

Demikian surat pernyataan ini Saya buat dengan sebenar-benarnya.

Surabaya, 21 Juli 2023

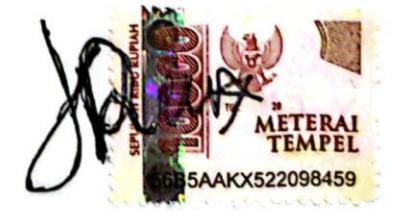

Reza Aldev Mahendra NIM: 19410200042

#### **ABSTRAK**

<span id="page-6-0"></span>*Running* LED *Display* adalah salah satu metode yang paling banyak digunakan untuk memberikan informasi terperinci dan meningkatkan pengalaman pengguna. Dalam penelitian ini akan membuat *Running* LED *Display* yang dapat digunakan untuk menampilkan status informasi kehadiran dosen. Fungsi kontrol lampu LED Matrix P10 menggunakan mikrokontroler ESP8266, mikrokontroler ini dapat terhubung ke jaringan internet melalui koneksi Wi-Fi. Untuk mendapatkan data dari URL (*[https://e](https://e-sicyca.dinamika.ac.id/api/today_attendance?prodi=41020)[sicyca.dinamika.ac.id/api/today\\_attendance?prodi=41020](https://e-sicyca.dinamika.ac.id/api/today_attendance?prodi=41020)*) diperlukan library yang kompatibel dengan ESP8266. Pengujian yang dilakukan atas kemampuan ESP8266 dalam mengontrol tampilan LED pada saat pengambilan data dari URL, hasil pengujian menunjukkan bahwa *Running* LED *Display* dapat menampilkan data dengan baik sesuai dengan yang diinginkan, proses pengambilan data nama dan kehadiran dosen menggunakan *get* HTTPS ke URL. Proses pengambilan data dari PPTI menggunakan 2 *hotspot* yang berbeda mempunyai selisih 0,002 detik saja, pada saat proses pengambilan data tersebut terjadi *flicker* pada tampilan LED yang mana lamanya flicker tersebut dipengaruhi oleh kualitas jaringan, tampilan LED Matrix P10 dapat menampilkan karakter hingga ribuan dalam satu waktu, sehingga dapat menampilkan informasi yang panjang.

**Kata kunci** : LED P10, URL, HTTPS, ESP8266

#### **KATA PENGANTAR**

<span id="page-7-0"></span>Puji syukur saya panjatkan pada Tuhan Yang Maha Esa atas segala rahmat yang telah diberikan-Nya, sehingga penulis dapat menyelesaikan Laporan Tugas Akhir yang berjudul "*Running* LED *Display* untuk Menampilkan Informasi Kedatangan Dosen". Dalam perjalanan menyelesaikan pengerjaan Laporan Tugas Akhir ini penulis banyak mendapatkan bantuan dari berbagai pihak. Oleh karena itu penulis mengucapkan terima kasih kepada:

- 1. Allah SWT, karena dengan rahmat-Nya penulis dapat menyelesaikan Laporan Tugas Akhir ini.
- 2. Orang tua dan seluruh keluarga yang telah memberikan dorongan dan dukungan baik secara moril maupun materiil, sehingga penulis dapat menempuh dan menyelesaikan Laporan Tugas Akhir ini.
- 3. Ibu Tri Sagirani, S.Kom., M.MT., selaku Dekan Fakultas Teknologi dan Informatika (FTI) Universitas Dinamika.
- 4. Bapak Pauladie Susanto, S.Kom., M.T., selaku Ketua Program Studi S1 Teknik Komputer Universitas Dinamika.
- 5. Bapak Heri Pratikno, M.T., MTCNA., MTCRE., selaku dosen pembahas. Penulis mengucapkan terimakasih atas bimbingan yang diberikan dan kesempatan serta tuntunan baik secara lisan maupun tertulis, sehingga penulis dapat menyelesaikan Tugas Akhir.
- 6. Bapak Harianto, S.Kom., M.Eng., selaku dosen pembimbing yang telah memberikan dukungan berupa motivasi, wawasan, dan saran bagi penulis selama pelaksanaan pengerjaan Tugas Akhir dan dalam pembuatan laporan Tugas Akhir.
- 7. Bapak Pauladie Susanto, S.Kom., M.T., selaku dosen pembimbing yang banyak memberikan masukan dan solusi agar Tugas Akhir ini menjadi lebih baik dan penulis dapat menyelesaikan Tugas Akhir ini.
- 8. Seluruh rekan–rekan S1 Teknik Komputer angkatan 2019 yang telah memberikan dukungan dan semangatnya untuk membantu penulis menyelesaikan laporan Tugas Akhir ini.

9. Seluruh pihak yang tidak dapat disebutkan satu per satu yang telah memberikan dukungan serta bantuan dalam segala bentuk yang akhirnya terselesaikannya laporan Tugas Akhir ini.

Penulis berharap semoga laporan ini dapat berguna dan bermanfaat untuk menambah wawasan bagi pembacanya. Penulis juga menyadari dalam penulisan laporan ini banyak terdapat kekurangan. Oleh karena itu, penulis sangat mengharapkan saran dan kritik untuk memperbaiki kekurangan dan berusaha untuk lebih baik lagi.

Surabaya, 21 Juli 2023

Penulis

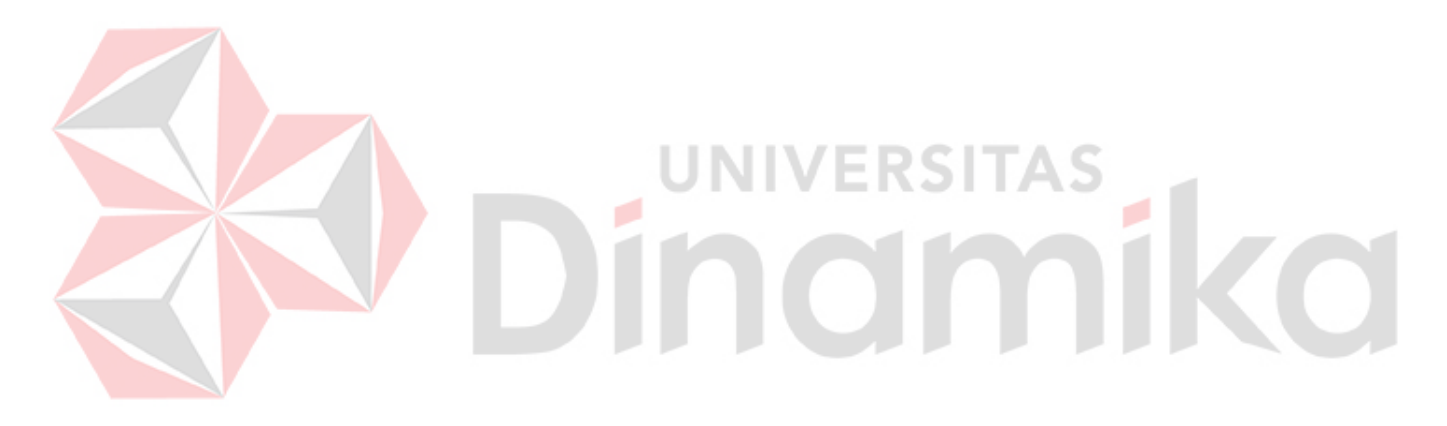

# **DAFTAR ISI**

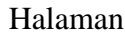

<span id="page-9-0"></span>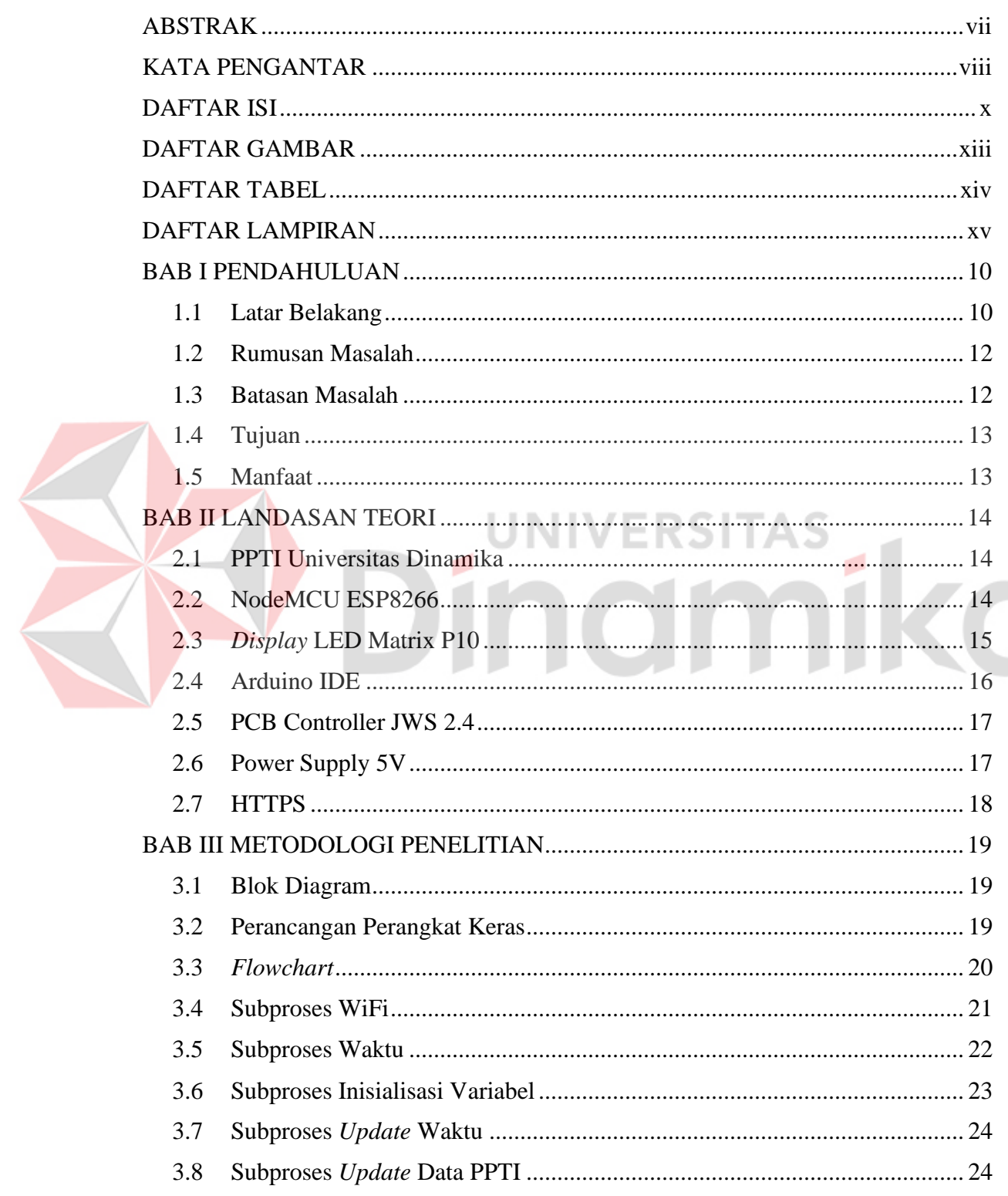

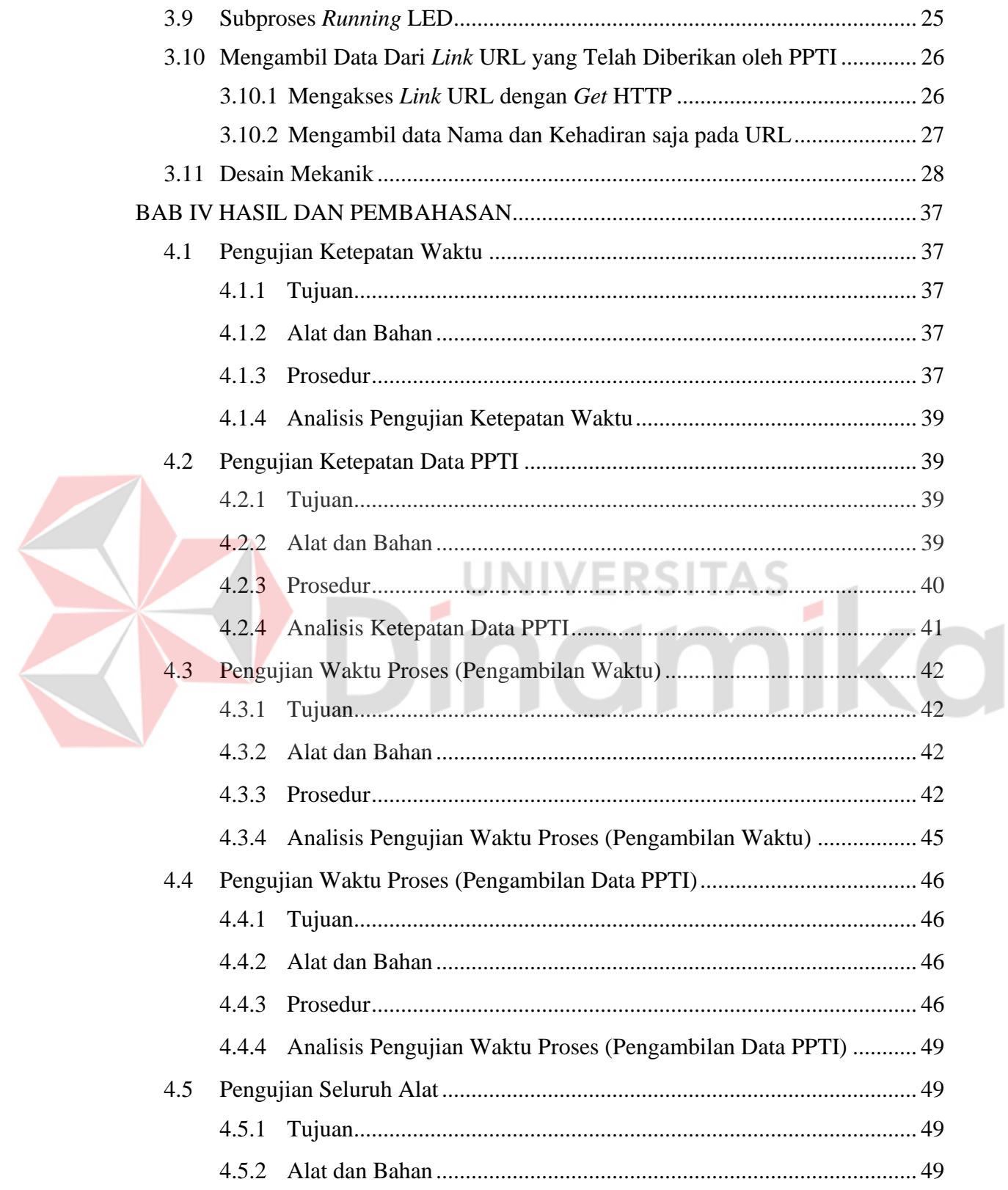

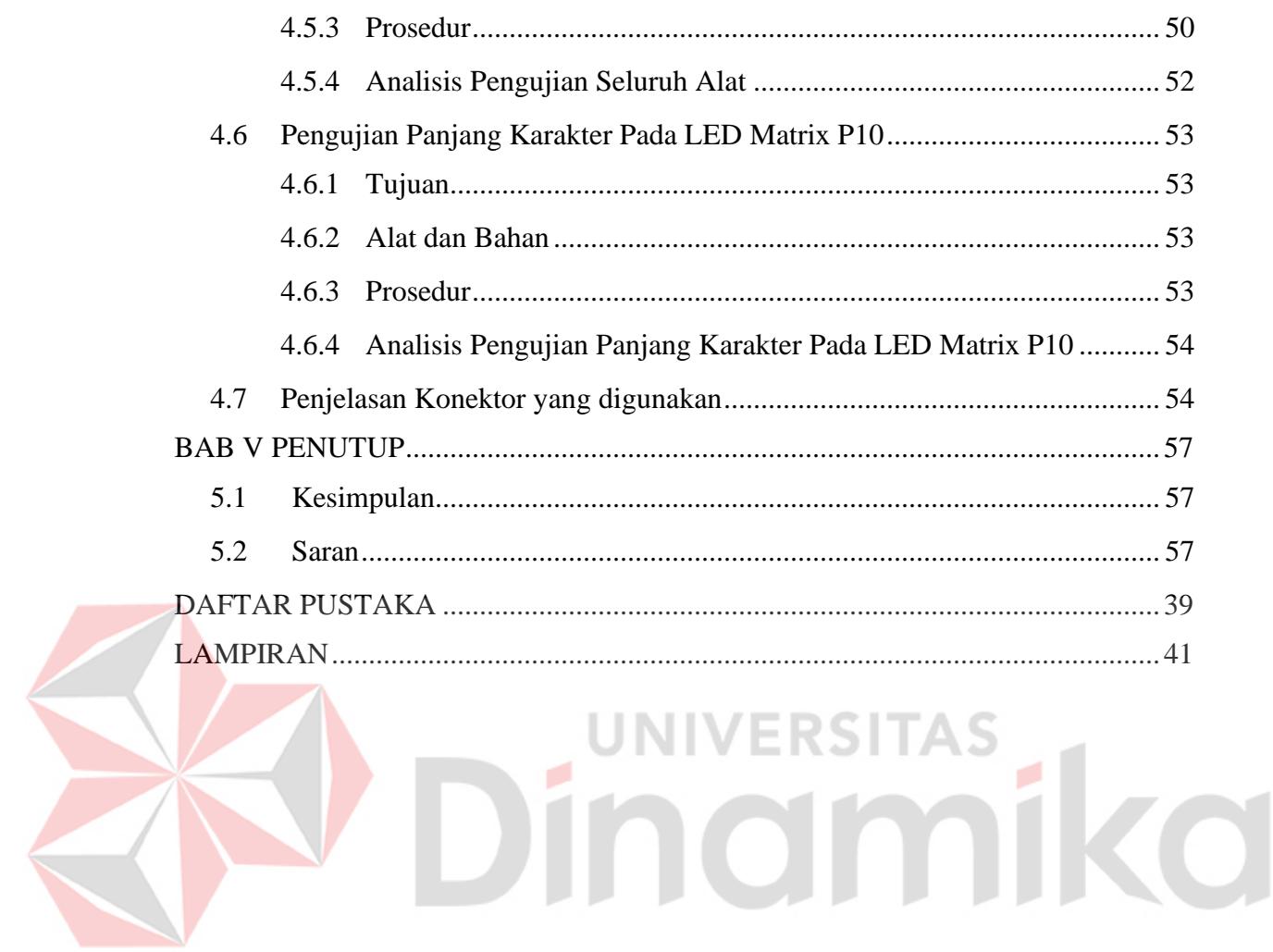

# **DAFTAR GAMBAR**

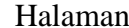

<span id="page-12-0"></span>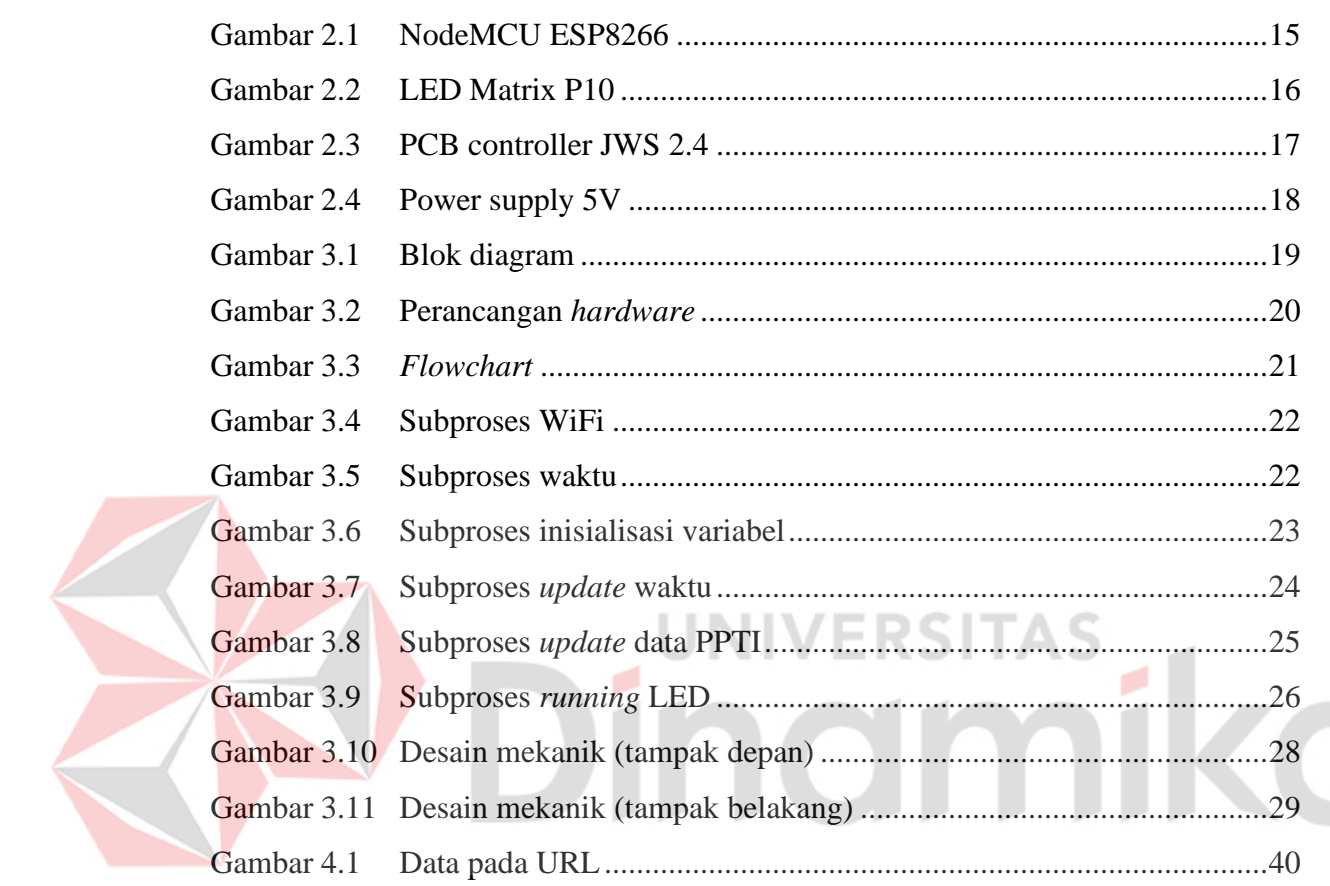

# **DAFTAR TABEL**

<span id="page-13-0"></span>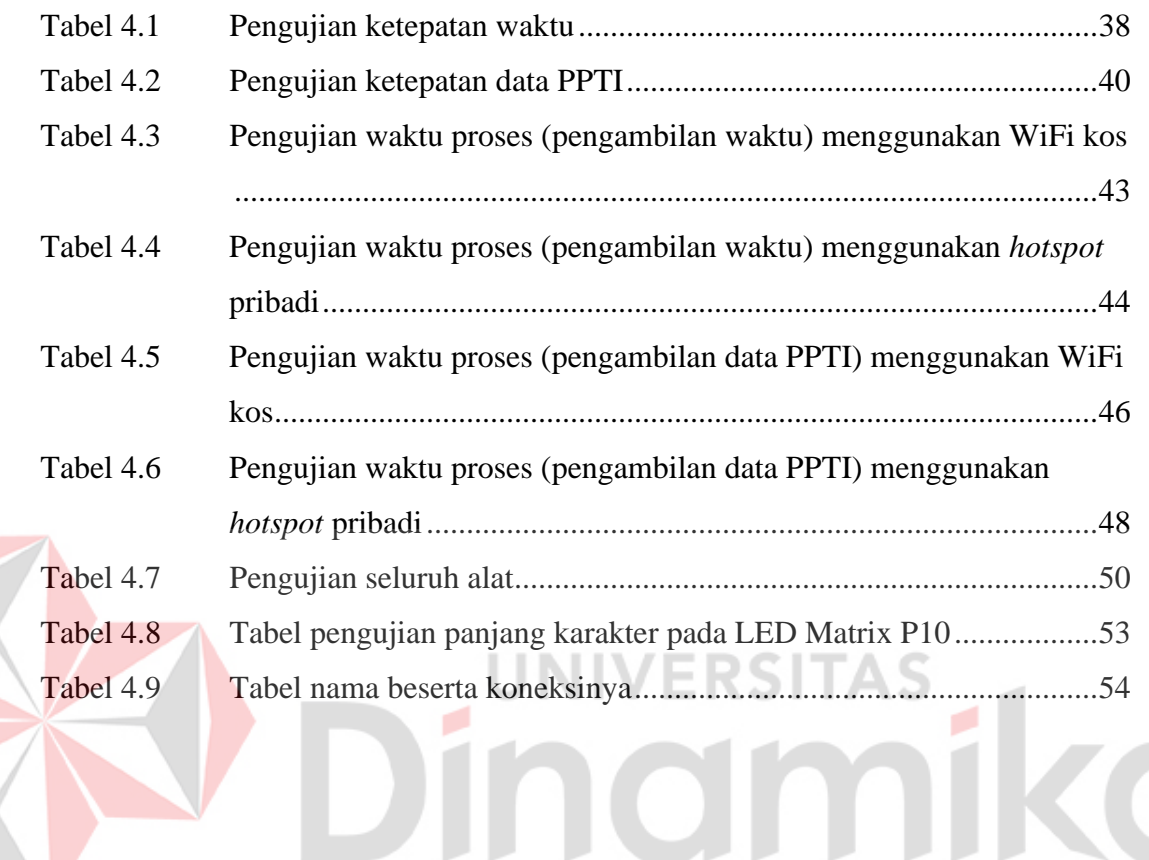

# **DAFTAR LAMPIRAN**

#### Halaman

<span id="page-14-0"></span>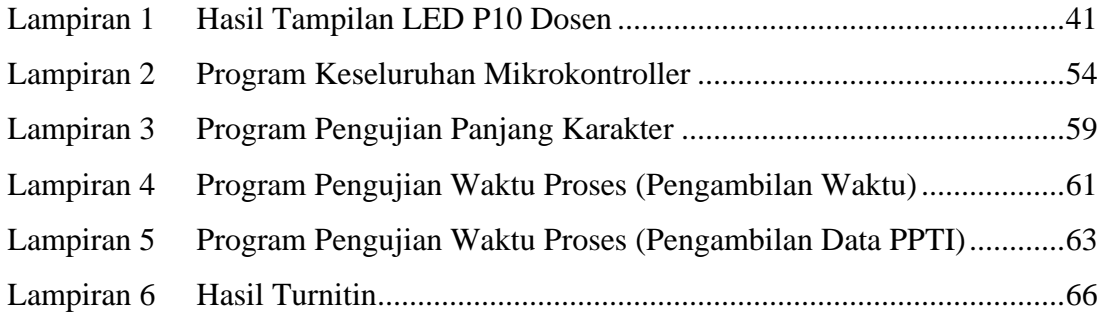

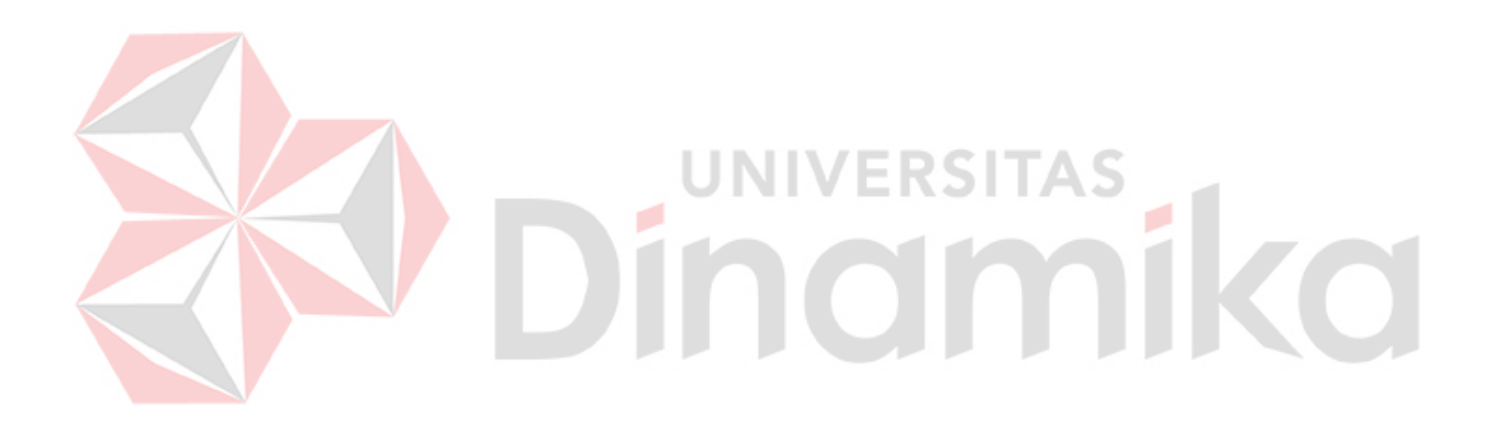

# **BAB I PENDAHULUAN**

#### <span id="page-15-2"></span><span id="page-15-1"></span><span id="page-15-0"></span>**1.1 Latar Belakang**

Selama dekade terakhir, perkembangan teknologi sangat pesat. Hampir dalam kehidupan sehari-hari, penggunaan teknologi sudah tidak bisa dipisahkan lagi. Kemajuan ini berdampak besar pada semua bidang pendidikan, ekonomi dan masyarakat. Contoh teknologi yang dihasilkan dan sangat berguna diantaranya adalah *running text* LED yang dapat dimanfaatkan sebagai media penyampaian informasi elektronik, bisa juga sebagai media iklan, promosi di depan toko dan tempat bisnis (Zakki Fuadi Emzain, 2020).

Dalam aplikasi sistem kontrol, mikrokontroler semakin diminati karena pertumbuhannya yang cepat. Contohnya yaitu ESP8266. Mikrokontroller NodeMCU ESP8266 adalah mikrokontroler yang dilengkapi dengan modul WIFI ESP8266 di dalamnya. Akibatnya, NodeMCU sebanding dengan Arduino, tetapi memiliki keuntungan karena sudah memiliki wifi yang tertanam di dalamnya, meskipun portnya lebih sedikit daripada Arduino. NodeMCU atau mikrokontroler ini bisa mendukung untuk pemrograman pada Arduino IDE (*Integrated Development Environment*). (Dendy Ramdani, 2020).

Adapun penelitian instrument antrian menggunakan mikrokontroller ESP32 yang ditampilkan pada *Display* P10 LED. Pertama-tama, klien aplikasi memilih jenis antrian yang diambil akan menentukan jenis layanan yang diperoleh. Data nomor antrian akan diambil oleh aplikasi sistem antrian dari database Firebase yang baru dibuat. Data yang diambil akan dikirim kembali dan ditambahkan sehingga

pengguna berikutnya menerima antrian yang sesuai. Kemudian, saat perhitungan sistem yang melayani data untuk nomor antrian yang dipanggil akan ditampilkan pada P10 LED *Display*. Sementara itu, panggilan akan terdengar melalui *text-tospeech* dari smartphone pengguna, dan data nomor antrean panggilan serta loket pelayanan akan ditampilkan di smartphone pengguna. Jika nomor antrean terlewatkan, pengguna juga akan mendapat opsi untuk mengambil nomor antrian baru melalui notifikasi. (I Made Agus Chandra Wijaya, 2022). Dalam penelitian ini menggunakan perhitungan sistem pemanggilan dan akan dikirimkan oleh mikrokontroler ESP32 sebagai respon dari tombol yang ditekan ke *Firebase Database.*

Namun, ada beberapa kekurangan dalam penelitian sebelumnya seperti panel LED *Display* P10 hanya satu buah saja sehingga huruf dari panel terbatas, kemudian penempatan komponen harusnya semua jadi satu wadah sehingga terlihat rapi komponen-komponen tersebut. Adanya *error* pada *Firebase Database* yang terhubung pada mikrokontroller ESP32, dimana nomor antrian yang dipanggil tidak berubah. Hal ini disebabkan oleh koneksi internet yang tidak bagus sehingga proses pengambilan data dari *Firebase Database* tidak berubah. Fitur *text-to-speech* juga dapat mengalami pengulangan beberapa kali jika terjadi kendala koneksi internet yang lambat.

Oleh karena itu penelitian ini membuat, *RUNNING* LED *DISPLAY* UNTUK MENAMPILKAN INFORMASI KEDATANGAN DOSEN yang dapat memanfaatkan mikrokontroller dan sensor yang ada, yang tidak menggunakan mikrokontroller ESP32 tetapi menggunakan NodeMCU ESP8266 V3 yang dimana tidak jauh beda dengan ESP32, kemudian 2 buah panel *Display* LED P10 yang lebih

11

dari cukup membuat karakter atau huruf bisa lebih luas, dan yang paling penting menggunakan adanya bantuan URL yang diberikan dari kampus sendiri yang disebut pihak PPTI (Maulana, 2022). Dari pihak PPTI akan menjadi akses pengambilan data penelitian ini, dimana pihak PPTI sebagai input sebuah data yang nantinya akan ditampilkan pada *Display* LED P10.

# <span id="page-17-0"></span>**1.2 Rumusan Masalah**

Berdasarkan latar belakang diatas, maka dapat dirumuskan masalah pada Tugas Akhir ini sebagai berikut :

- 1. Bagaimana cara membuat alat *Display* LED dengan menggunakan mikrokontroller?
- 2. Bagaimana mengimplementasikan koneksi HTTPS pada ESP8266 untuk mengambil data mengenai kedatangan dosen?
- <span id="page-17-1"></span>3. Bagaimana cara memperbarui informasi kedatangan dosen secara *real-time* pada *Running* LED *Display* dengan menggunakan ESP8266?

#### **1.3 Batasan Masalah**

Dalam pembuatan Tugas Akhir ini, pembahasan masalah dibatasi pada beberapa hal berikut :

- 1. Pengujian dilakukan berdasarkan URL kampus yang dihubungkan ke ESP8266.
- 2. Alat ini dibuat 2 buah *display* LED yang dijadikan satu.
- 3. Kehadiran Dosen hanya Prodi S1 Teknik Komputer.

# <span id="page-18-0"></span>**1.4 Tujuan**

Berdasarkan latar belakang dan rumusan masalah diatas, mendapatkan tujuan pada tugas akhir ini sebagai berikut :

- 1 Merancang dan mengimplementasikan sistem *Running* LED *Display* yang dapat secara *real-time* menampilkan informasi kedatangan dosen.
- 2 Menghubungkan *Running* LED *Display* dengan ESP8266 untuk memungkinkan pengambilan data mengenai kedatangan dosen melalui koneksi HTTPS.
- <span id="page-18-1"></span>3 Mengolah data yang diperoleh melalui koneksi HTTPS dan mengatur tampilan informasi dengan efektif pada *Running* LED *Display*.

# **1.5 Manfaat**

# Adapun dari Tugas Akhir ini dapat diperoleh manfaat sebagai berikut :

IINIVERSITAS

- 1 Memudahkan informasi kehadiran dosen yang berada di kampus dan di ruangan atau tidak.
- 2 Layaknya alat ini untuk diimplementasikan dan efisien sebagai media penyampaian informasi.

# **BAB II LANDASAN TEORI**

#### <span id="page-19-2"></span><span id="page-19-1"></span><span id="page-19-0"></span>**2.1 PPTI Universitas Dinamika**

Unit Kerja Pengembangan dan Penerapan Teknologi Informasi (PPTI) adalah salah satu unit kerja di Universitas Dinamika Surabaya yang menyediakan fasilitas dan layanan berbasis teknologi informasi untuk dosen, karyawan, dan mahasiswa. Layanan ini ditujukan untuk dapat menunjang aktivitas kegiatan belajar mengajar dari segenap komponen Universitas Dinamika Surabaya dengan memanfaatkan perangkat teknologi informasi serta melakukan penerapan teknologi baru untuk meningkatkan efektifitas pekerjaan.

## <span id="page-19-3"></span>**2.2 NodeMCU ESP8266**

NodeMCU merupakan sebuah Platform Internet of Things (IoT) bersifat opensource. Terdiri dari system on Chip (SoC) ESP8266 buatan Espressif System, menggunakan bahasa pemrograman scriting Lua, bersifat open source (Septian Yogi, 2021). NodeMCU harus terintegrasi pada internet agar data yang di dapat agar menampilkan inputan yang dapat di ubah menjadi data dan informasi. NodeMCU juga memiliki beberapa port, antara lain :

UNIVERSITAS

- 1. 10 Port GPIO dari D0-D10
- 2. Pin PWM
- 3. Antarmuka I2C dan SPI
- 4. Antarmuka 1 Wire
- 5. Pin ADC*.*

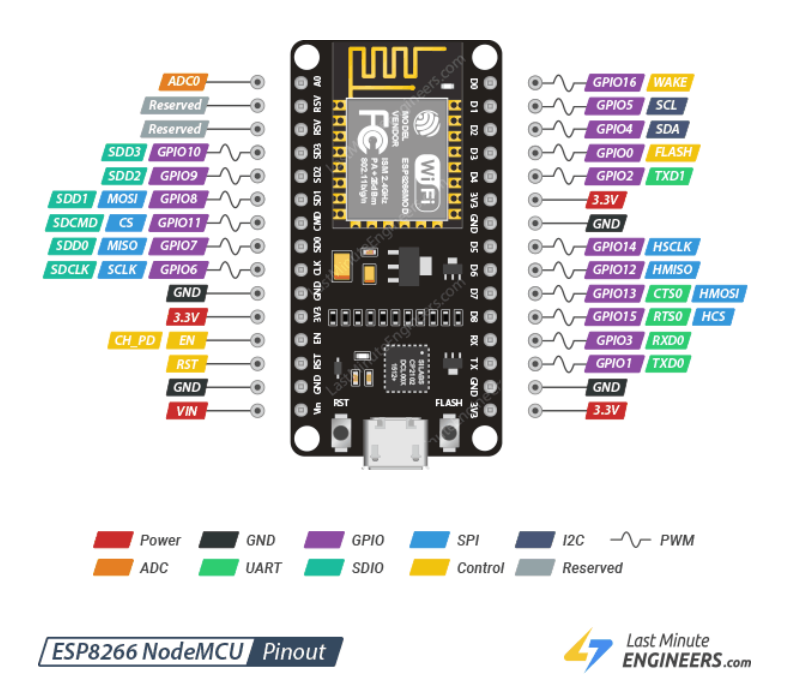

<span id="page-20-1"></span>Gambar 2.1 NodeMCU ESP8266 (lastminuteengineers/getting-started-with-esp8266, n.d.)

#### <span id="page-20-0"></span>**2.3** *Display* **LED Matrix P10** NIVERSITAS

LED Matrix P10 yaitu deretan LED yang membentuk kolom dan baris dengan jumlah tertentu.LED Matrix P10 adalah sebuah susunan LED yang dirancang dengan ukuran 16x32cm yang dapat digunakan untuk menampilkan suatu teks. Sehingga membentuk titik-titik LED yang menyala dapat membentuk karakter berupa huruf, angka dan tanda baca dengan efek animasi tertentu (Nasution & Daud, 2023). Pada LED Matrix P10 ini dapat disambungkan dengan LED Matrix P10 lainnya dengan rangkain- pararel dan seri. Pada LED Matrix P10 dapat menggunakan tegangan masukkan dari power supply maupun dari Arduino langsung yang terhubung dengan PC (*personal computer*). Penggunaan LED matrix P10 ini banyak digunakan pada running text. (Malik Yuhanas, 2021) . Jenis *display*  led matrix antara lain : P10, P4.75, P76.2, P13.33 dll. Adapun perbedaan antara jarak dot/led misal P10 : 10cm dan P4.75 : 4,75 cm.

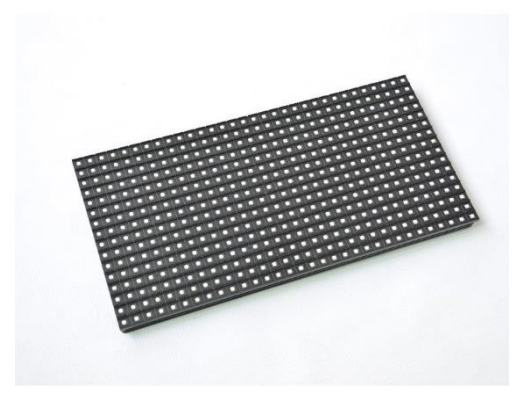

Gambar 2.2 LED Matrix P10 (Ledcontrolcard, n.d.).

# <span id="page-21-1"></span><span id="page-21-0"></span>**2.4 Arduino IDE**

Arduino IDE itu merupakan kependekan dari *Integrated Developtment Environment*, atau secara bahasa mudahnya merupakan lingkungan terintegrasi yang digunakan untuk melakukan pengembangan. Disebut sebagai lingkungan karena melalui *software* inilah Arduino dilakukan pemrograman untuk menggunakan fungsi-fungsi yang dibenamkan melalui sintaks pemrograman (IDE, n.d.).

Arduino IDE ini dikembangkan dari *software* Processing yang dirombak menjadi Arduino IDE khusus untuk pemrograman dengan Arduino IDE (*Integrated Development Environment*) berarti bentuk alat pengembangan program yang terintegrasi sehingga berbagai keperluan disediakan dan dinyatakan dalam bentuk antarmuka berbasis menu (Agus Setiawan, 2021).

#### <span id="page-22-0"></span>**2.5 PCB** *Controller* **JWS 2.4**

PCB *conttroller* JWS merupakan kontroller yang menghubungkan antara NodeMCU ESP8266 degan mudah pada *display* LED Matrix P10 sehingga tidak harus memakai kabel female to male, male to male, dsb. Adapun spesifikasi (Fungsional Port and Konektor) sesuai gambar komponen:

- 1. Ukuran: 93mm x 49mm
- 2. Ketebalan PCB: 1.6
- 3. Layers : 2
- 4. Warna PCB: Green
- 5. Berat Tembaga: 1
- 6. Detail Bahan: FR4-Standard Tg 130-140C

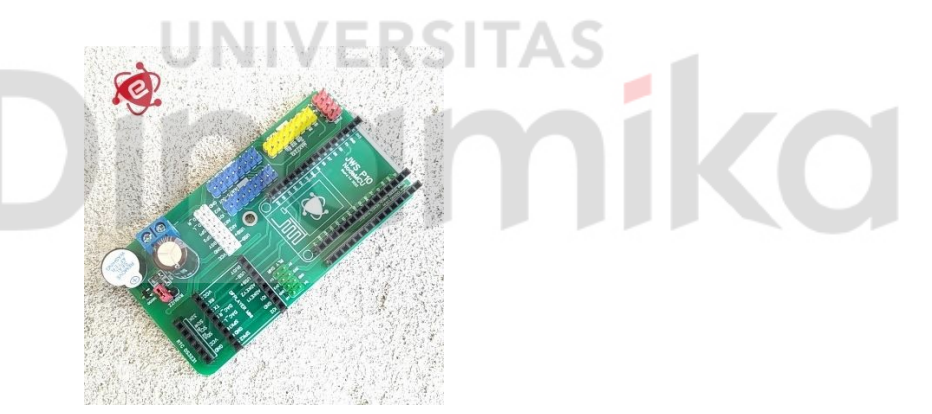

Gambar 2.3 PCB controller JWS 2.4 (Tokopedia/elektronmartcom, n.d.)

# <span id="page-22-2"></span><span id="page-22-1"></span>**2.6 Power Supply 5V**

Power Supply atau dalam bahasa Indonesia disebut dengan Catu Daya adalah suatu alat listrik yang dapat menyediakan energi listrik untuk perangkat listrik ataupun elektronika lainnya. Suatu jenis catu daya yang dikenal sebagai *Switch-Mode Power Supply* (SMPS) mengubah tegangan input AC menjadi

tegangan DC dengan memperbaiki dan memfilternya. Untuk menghasilkan arus AC yang dapat melewati Trafo Frekuensi Tinggi, tegangan DC kemudian dinyalakan dan dimatikan pada frekuensi tinggi menggunakan rangkaian frekuensi tinggi. (Trisetiyanto, 2020).

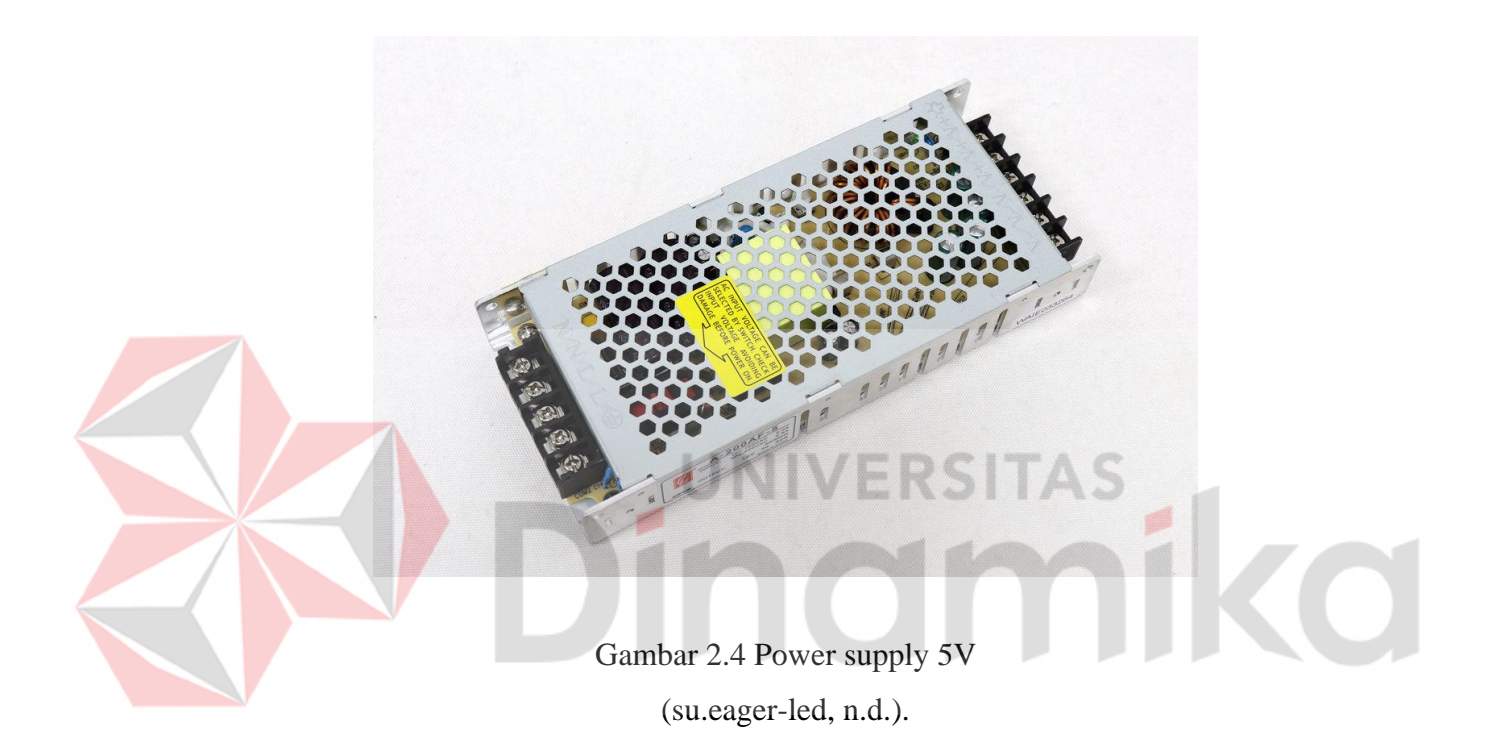

# <span id="page-23-1"></span><span id="page-23-0"></span>**2.7 HTTPS**

HTTP dan HTTPS memiliki kepentingan yang hampir sama, yang penting adalah kemampuan keamanan (*secure*). Pemanfaatan kemampuan SSL (*Secure Attachments Layer*) atau TLS (*Transport Layer Security*) pada sublapisan di bawah lapisan aplikasi HTTP standar. Selama proses komunikasi antara pengguna dan server web atau sebaliknya, HTTPS memiliki teknologi untuk mencegah informasi penting "dicuri". Pada umumnya website yang menggunakan HTTPS menggunakan enkripsi SSL untuk mengenkripsi data (informasi). Oleh karena itu, meskipun seseorang telah berhasil "mengambil" informasi saat dalam perjalanan, klien server web tidak dapat membacanya karena telah diubah oleh strategi enkripsi SSL.

# **BAB III METODOLOGI PENELITIAN**

#### <span id="page-24-2"></span><span id="page-24-1"></span><span id="page-24-0"></span>**3.1 Blok Diagram**

Pada Gambar 3.1 dibawah dapat dilihat bahwa alat ini menggunakan sumber tegangan 220V sebagai input power supply 5V DC (Seftiana, Najeri, Anggono, & Thyo Priandika, 2021), selain itu tegangan 220V juga digunakan input *Display* LED Matrix P10. Pada sistem ini mikrokontroler menggunakan NodeMCU ESP8266 berfungsi sebagai pusat pengolah data dan mengkomunikasikan data kepada *Server* PPTI yang terhubung ke internet. Kemudian tampilan pada *display* LED Matrix P10 akan diproses pada laptop yang terhubung pada mikrokontroller NodeMCU ESP8266 dan PCB JWS Controller.

<span id="page-24-4"></span>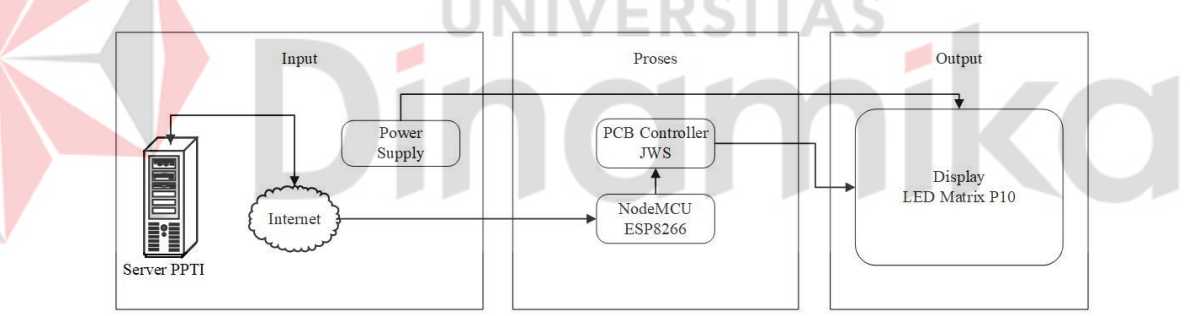

Gambar 3.1 Blok diagram

# <span id="page-24-3"></span>**3.2 Perancangan Perangkat Keras**

Pada Gambar 3.2 di bawah dapat dilihat pada bagian input yaitu *server*  PPTI, yang nantinya data pada server PPTI akan menjadi input bagi mikrokontroller. Kemudian NodeMCU ESP8266 terhubung pada PCB Controller JWS dan diteruskan ke *Display* LED Matrix P10 (Bahtiar, 2022), sebagai outputnya dan mendapat input atau tegangan dari power supply.

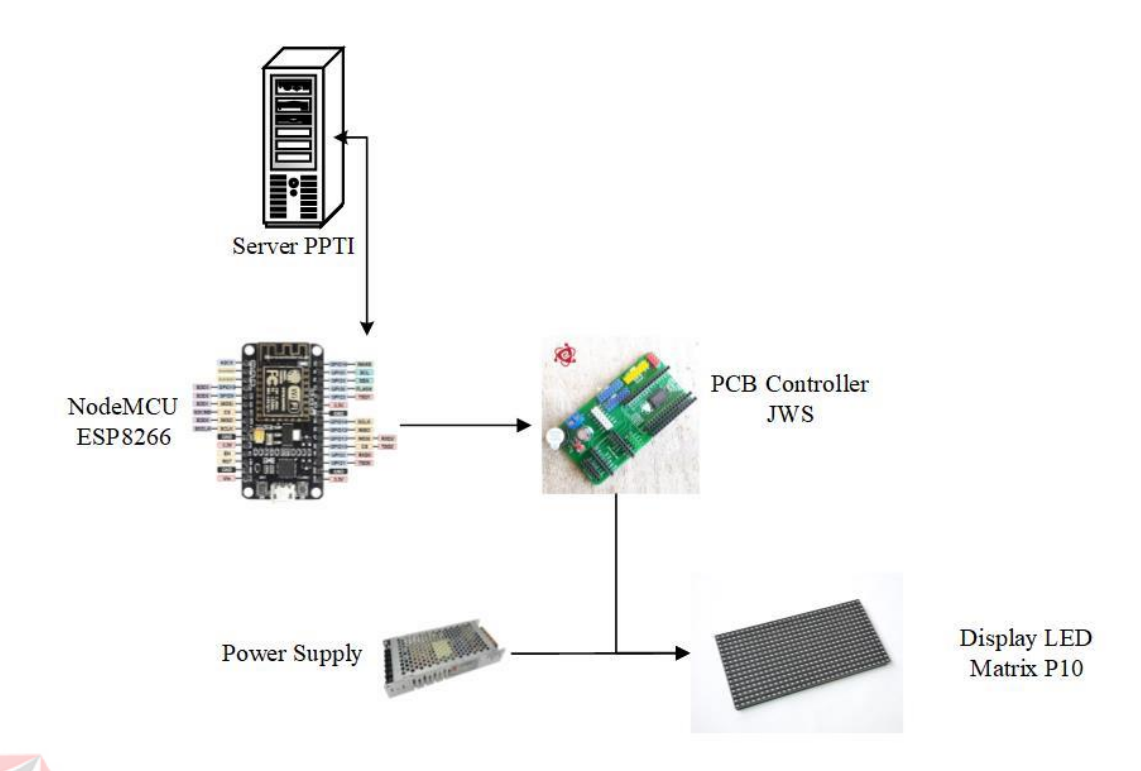

Gambar 3.2 Perancangan *hardware*

UNIVERSITAS

#### <span id="page-25-1"></span><span id="page-25-0"></span>**3.3** *Flowchart*

*Flowchart* sebagaimana tampak pada Gambar 3.3 di bawah merupakan proses seluruh alat yang telah dibuat. Pertama void setup, jika status wifi terhubung lanjut akses ke pengambilan waktu dari internet (Ismail, 2020) menggunakan mikrokontroller yang sudah terhubung ke wifi, tidak lupa inisialisasi variabel yang telah dibuat. Terakhir void loop yang berisi 2 kondisi, yang pertama interval 1 detik jika "Ya" maka update waktu akan dilakukan selama 1 detik dan jika "Tidak" lanjut yang kedua, yaitu interval 3 menit jika "Ya" maka update data dari PPTI selama 1 menit dan jika "Tidak" maka lanjut Running LED yang berisi tampilan, pertama Waktu selama 10 detik, kedua Identitas (Nama Prodi, Fakultas, Nama Kampus) selama 20 detik, terakhir nama Dosen dan status kehadiran selama 40 detik.

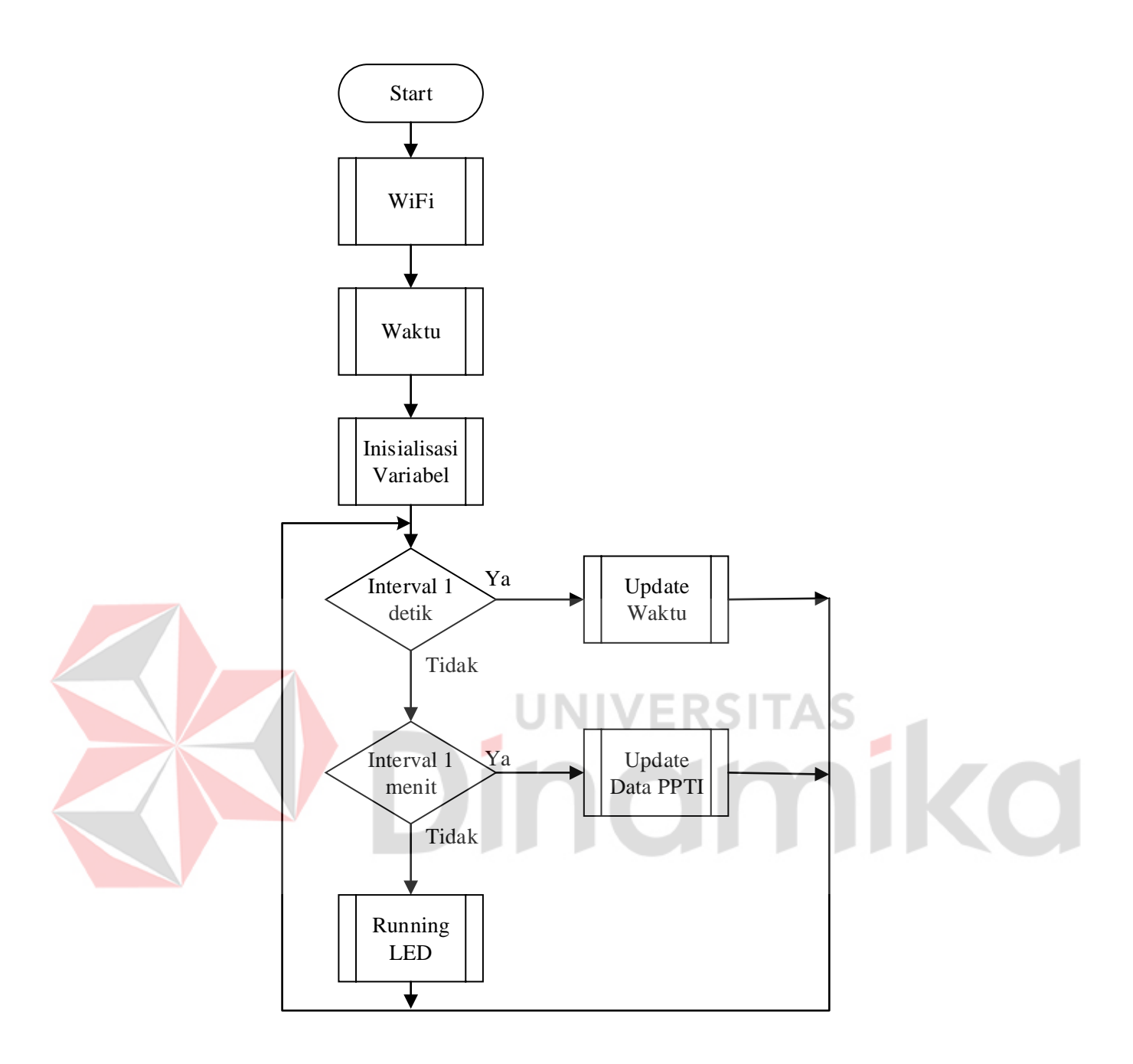

Gambar 3.3 *Flowchart*

# <span id="page-26-1"></span><span id="page-26-0"></span>**3.4 Subproses WiFi**

*Flowchart* Subproses Wifi terlihat pada Gambar 3.4 di bawah jika *Connect* kemudian sudah di atur pada SSID dan Password yang mau disambungkan maka *Connect*, ketika berhasil ada dua kondisi jika "Ya" status wifi ==1 dan jika "Tidak" status wifi  $== 0$ .

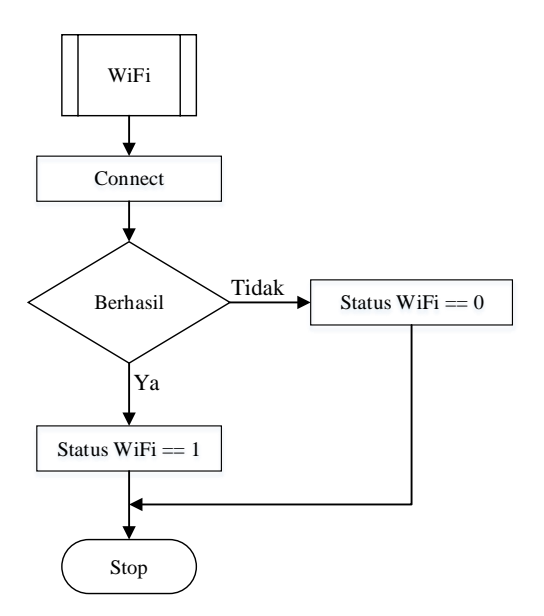

Gambar 3.4 Subproses WiFi

# <span id="page-27-1"></span><span id="page-27-0"></span>**3.5 Subproses Waktu**

Terdapat tipe data pada *flowchart* subproses waktu terlihat pada Gambar 3.5 di bawah yaitu *unsigned long* digunakan untuk penghitungan jangka waktu yang panjang, kemudian proses selanjutnya variabel interval\_waktu dengan nilai 1000, memakai fungsi millis(), dan bertujuan untuk mendapatkan target\_waktu lebih maju ketika interval\_waktu yang ditentukan telah berlalu.

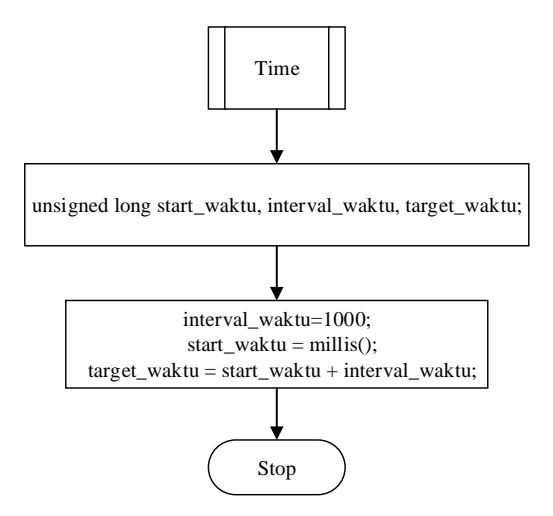

<span id="page-27-2"></span>Gambar 3.5 Subproses waktu

#### <span id="page-28-0"></span>**3.6 Subproses Inisialisasi Variabel**

*Flowchart* pada Gambar 3.6 di bawah merupakan subproses dari inisialisasi variabel, terdapat variabel global menggunakan *unsigned long* pengambilan data dan skenario 1,2, dan 3. Kemudian untuk melakukan setup terdapat 4 proses yang berbeda, pertama interval\_data bernilai 1000\*1\*60, kedua interval\_skenario1 bernilai 1000\*10, ketiga interval\_skenario2 bernilai 1000\*20, dan keempat interval\_skenario2 bernilai 1000\*40. Masing-masing memakai fungsi millis() dan bertujuan mendapatkan target yang sama yaitu lebih maju, ketika interval dari 4 proses tersebut yang telah ditentukan telah berlalu.

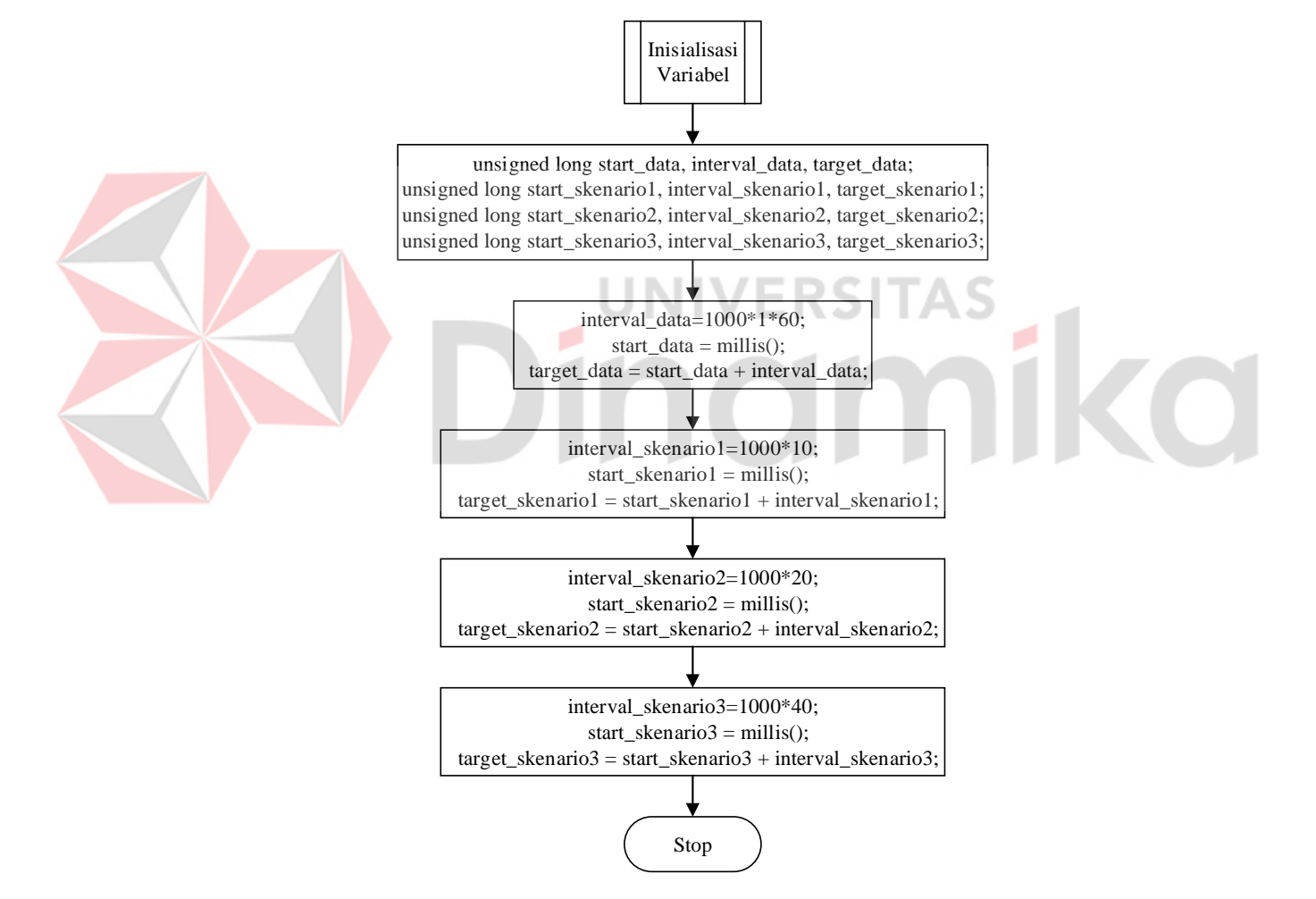

<span id="page-28-1"></span>Gambar 3.6 Subproses inisialisasi variabel

#### <span id="page-29-0"></span>**3.7 Subproses** *Update* **Waktu**

*Flowchart* pada Gambar 3.7 di bawah merupakan subproses update waktu yang mempunyai *actions* jika "Ya' maka langkah – langkah yang dijalankan adalah memanggil fungsi waktu() untuk melakukan tindakan tertentu, kemudian mengupdate nilai pada start\_waktu dengan waktu saat ini menggunakan millis(), lalu mengupdate target\_waktu dengan menambahkan start\_waktu dan interval\_waktu. Jika "Tidak" maka langsung berhenti atau stop.

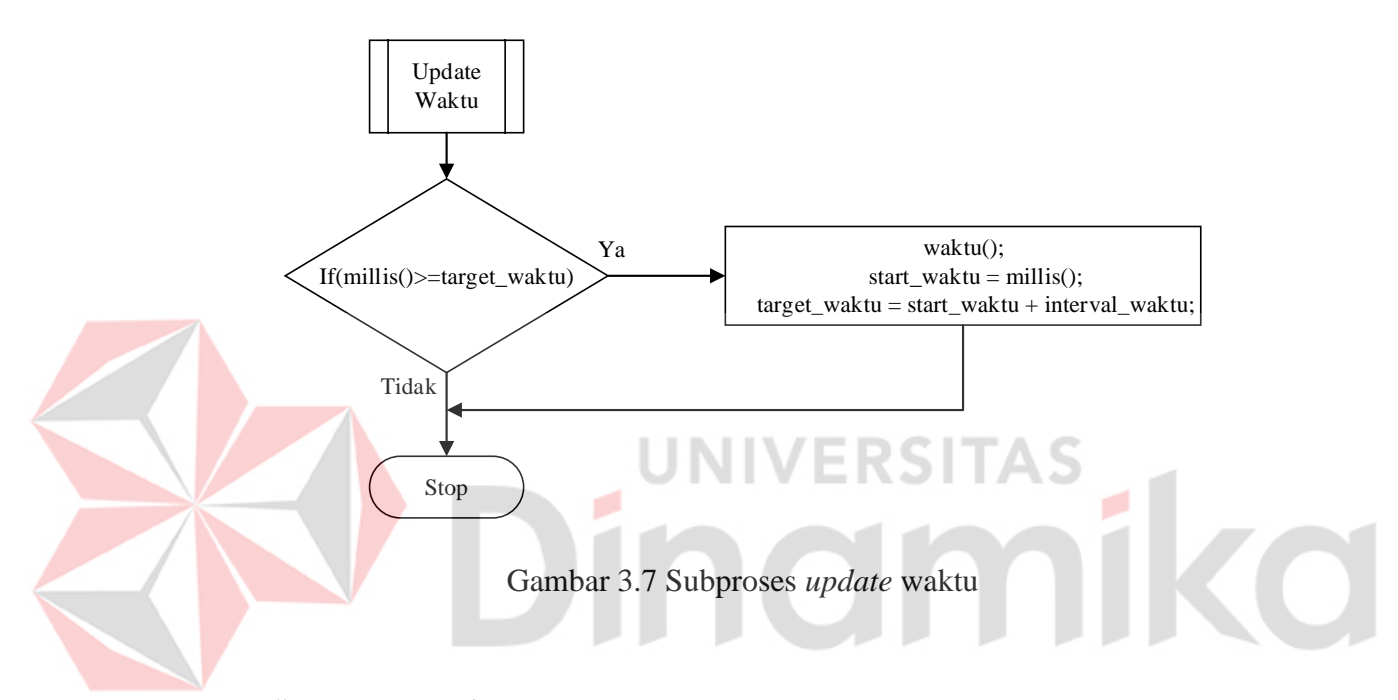

#### <span id="page-29-2"></span><span id="page-29-1"></span>**3.8 Subproses** *Update* **Data PPTI**

*Flowchart* pada Gambar 3.8 di bawah merupakan subproses update data PPTI hampir sama dengan subproses update waktu yang membedakan hanyalah pemanggilan fungsi ambil\_data() untuk melakukan tindakan tertentu, kemudian mengupdate nilai pada start\_data dengan waktu saat ini menggunakan millis(), lalu mengupdate target\_data dengan menambahkan start\_data dan interval\_data. Kemudian jika "Tidak" maka langsung berhenti atau stop.

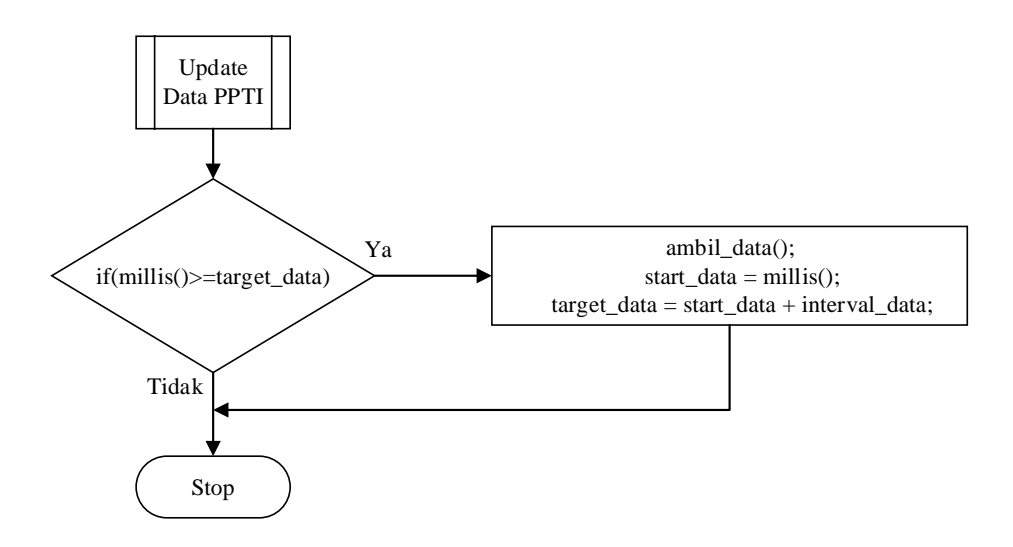

Gambar 3.8 Subproses *update* data PPTI

# <span id="page-30-1"></span><span id="page-30-0"></span>**3.9 Subproses Running LED**

*Flowchart* pada Gambar 3.9 di bawah merupakan proses dicetaknya skenario 1 yang berisi cetak waktu selama 10 detik, skenario 2 cetak identitas (nama prodi, fakultas, dan kampus) selama 20 detik, dan terakhir mencetak kehadiran dosen selama 40 detik. Proses ini bisa berulang dengan adanya tambahan kondisi step.

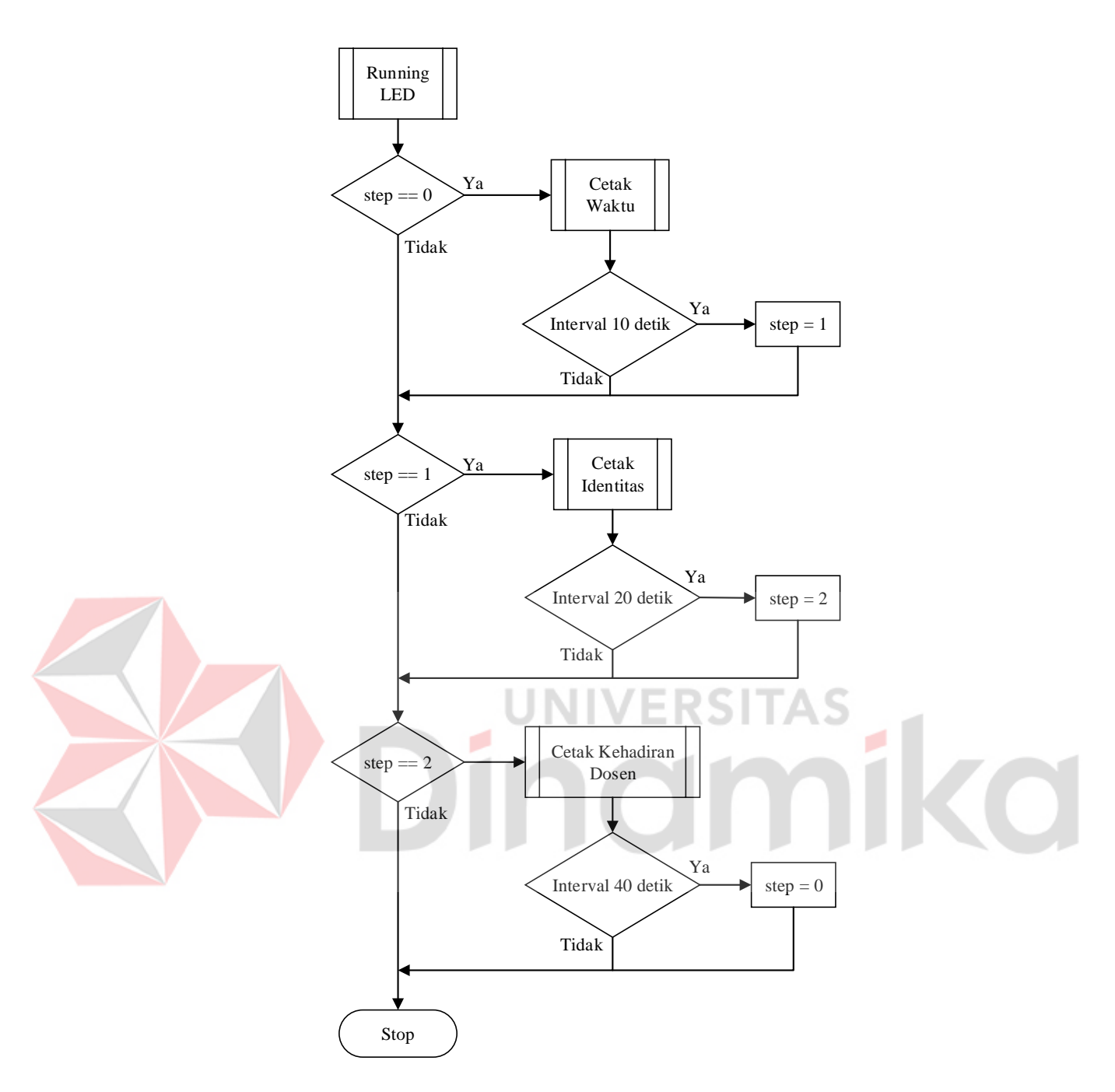

Gambar 3.9 Subproses *running* LED

# <span id="page-31-2"></span><span id="page-31-1"></span><span id="page-31-0"></span>**3.10 Mengambil Data Dari** *Link* **URL yang Telah Diberikan oleh PPTI**

# **3.10.1 Mengakses** *Link* **URL dengan Get HTTP**

Pertama mengabaikan proses verifikasi keaslian dan keabsahan sertifikat SSL saat terjadi koneksi aman antara pengguna dan server :

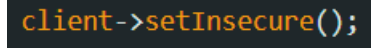

Setelah itu membuat permintaan HTTP ke server melalui sambungan aman menggunakan objek klien HTTP (Ramadhanu & Priandika, 2021), yang telah diinisialisasi dengan protokol HTTPS:

## HTTPClient https;

Menginisialisasi koneksi HTTP dengan menggunakan objek https yang mewakili klien HTTP yang menggunakan protokol HTTPS (Oktaviani & Ayu, 2021), URL yang diberikan sebagai berikut :

(https.begin(\*client, "https://e-sicyca.dinamika.ac.id/api/today attendance?prodi=41020")) { 

<span id="page-32-0"></span>tujuannya adalah untuk membuat koneksi HTTPS ke endpoint API "https://esicyca.dinamika.ac.id/api/today\_attendance?prodi=41020" dan melakukan permintaan GET untuk mengambil data terkait hari ini (Hendrastuty & Ihza, 2021).

# **3.10.2 Mengambil data Nama dan Kehadiran saja pada URL**

Proses pertama yaitu dengan mengambil nilai yang terkait dengan kunci "NAMA" dan "IS\_HADIR" dengan mengetik :

```
name = attenuationce['NAMA'];const char*
const char* status kehadiran = attendance["IS HADIR"];
```
Pengambilan nilai dengan kunci "NAMA" dari objek attendance dan menyimpannya dalam variabel const char\* nama, menunjukkan bahwa variabel nama adalah pointer ke sebuah string yang tidak dapat diubah (const). Kemudian dengan kunci "IS\_HADIR" dari objek *attendance* dan menyimpannya dalam variabel const char\* status\_kehadiran, seperti sebelumnya, const char\* menunjukkan bahwa variabel status\_kehadiran adalah pointer ke sebuah string yang tidak dapat diubah.

## <span id="page-33-0"></span>**3.11 Desain Mekanik**

Pada Gambar 3.10 di bawah merupakan contoh gambar desain tempat atau wadah bagi *Display* LED Matrix P10, berikut ukurannya :

- 1. Frame running text 2 Panel *Display* LED Matrix P10 berukuran 16x64 cm sehingga diameter ukuran dalam yaitu 16x64 cm.
- 2. Diameter luar ukurannya panjang 69cm, lebar 5 cm, dan tingginya 16cm.
- 3. Terdapat 4 pangkon penyangga, berfungsi sebagai penyangga 2 panel *Display* LED Matrix P10.

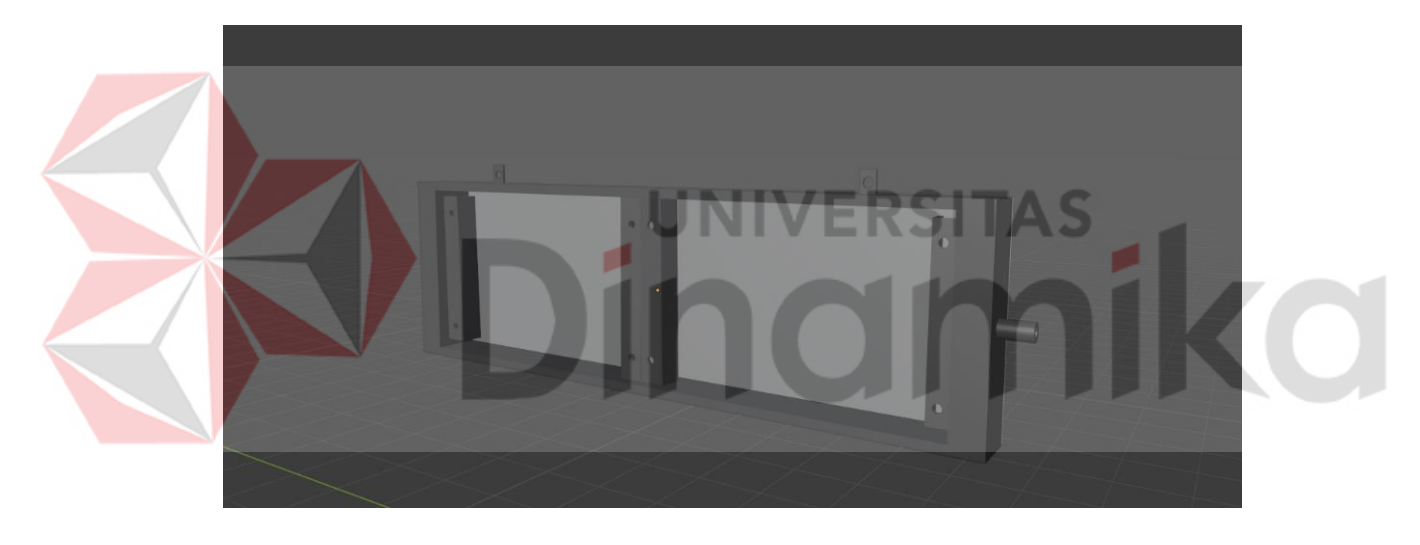

Gambar 3.10 Desain mekanik (tampak depan)

<span id="page-33-1"></span>Pada Gambar 3.11 di bawah terdapat penampakan bagian belakang desain dan penjelasan sebagai berikut :

- 1. Lubang pada kiri desain(tampak belakang) merupakan tempat kabel yang nantinya sebagai tempat masuk dan keluarnya kabel pada komponen.
- 2. Kemudian tempat power supply berada dibelakang dengan komponen komponen lainnya.

<span id="page-34-0"></span>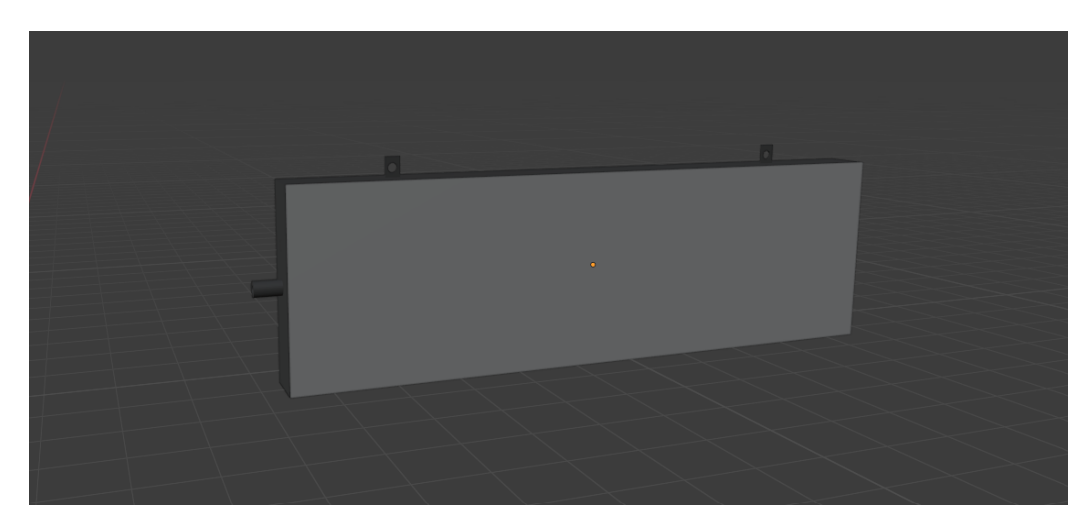

Gambar 3.11 Desain mekanik (tampak belakang)

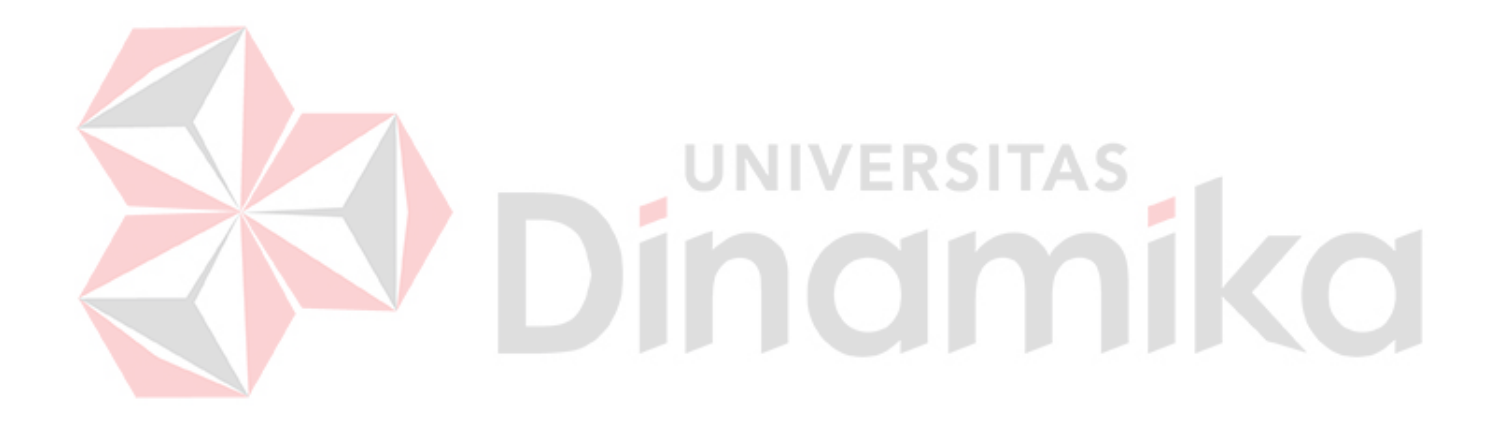

# **BAB IV HASIL DAN PEMBAHASAN**

<span id="page-35-1"></span><span id="page-35-0"></span>Pada Bab 4 ini membahas pengujian dan analisis, dimulai dari waktu yang diambil pada internet, data dari url yang telah diberikan, dan tampilan pada LED P10. Pada tahap pengujian pengambilan data dan waktu ini memastikan bahwa proses berjalan dengan baik. Lalu pada tahap pengujian tampilan pada LED P10 memastikan kemampuan komponen alat yang digunakan berjalan sesuai dengan yang telah dibuat.

#### <span id="page-35-3"></span><span id="page-35-2"></span>**4.1 Pengujian Ketepatan Waktu**

# **4.1.1 Tujuan**

<span id="page-35-4"></span>Menguji ketepatan pengambilan waktu pada tampilan LED Matrix P10 dengan membandingkan smartphone sesuai atau belum sesuai.

o

#### **4.1.2 Alat dan Bahan**

- 1. Laptop
- 2. ESP8266
- 3. LED Matrix P10
- 4. Smartphone
- <span id="page-35-5"></span>5. Power Supply 5V

## **4.1.3 Prosedur**

Menyalakan laptop kemudian menggunakan program (lampiran 4) yang telah di upload pada Arduino IDE dengan menghubungkan wifi agar dapat tersambung pada internet, kemudian hasil bisa terlihat pada serial monitor dengan pengujian sebanyak 30 kali.

Pada pengujian ini hal-hal yang perlu diamati adalah kemunculan informasi waktu pada tampilan LED Matrix dan waktu pada smartphone lalu mencatat selisih antara tampilan pada LED Matrix P10 dengan waktu *Smartphone,* kemudian dihitung rata-rata selisihnya.

|     | Waktu LED  | Waktu      |                 |  |
|-----|------------|------------|-----------------|--|
| No. | Matrix P10 | Smartphone | Selisih (detik) |  |
| 1.  | 08:10:11   | 08:10:11   | 0 detik         |  |
| 2.  | 08:10:12   | 08:10:12   | 0 detik         |  |
| 3.  | 08:10:13   | 08:10:13   | 0 detik         |  |
| 4.  | 08:10:14   | 08:10:14   | 0 detik         |  |
| 5.  | 08:10:15   | 08:10:15   | 0 detik         |  |
| 6.  | 08:10:16   | 08:10:16   | 0 detik         |  |
| 7.  | 08:10:17   | 08:10:17   | 0 detik         |  |
| 8.  | 08:10:18   | 08:10:18   | 0 detik         |  |
| 9.  | 08:10:19   | 08:10:19   | 0 detik         |  |
| 10. | 08:10:20   | 08:10:20   | 0 detik         |  |
| 11. | 09:10:11   | 09:10:11   | 0 detik         |  |
| 12. | 09:10:12   | 09:10:12   | 0 detik         |  |
| 13. | 09:10:13   | 09:10:13   | 0 detik         |  |
| 14. | 09:10:14   | 09:10:14   | 0 detik         |  |
| 15. | 09:10:15   | 09:10:15   | 0 detik         |  |
| 16. | 09:10:16   | 09:10:16   | 0 detik         |  |
| 17. | 09:10:17   | 09:10:17   | 0 detik         |  |
| 18. | 09:10:18   | 09:10:18   | 0 detik         |  |
| 19. | 09:10:19   | 09:10:19   | 0 detik         |  |
| 20. | 09:10:20   | 09:10:20   | 0 detik         |  |
| 21. | 10:10:11   | 10:10:11   | $0$ detik       |  |
| 22. | 10:10:12   | 10:10:12   | 0 detik         |  |
| 23. | 10:10:13   | 10:10:13   | 0 detik         |  |

<span id="page-36-0"></span>Tabel 4.1 Pengujian ketepatan waktu

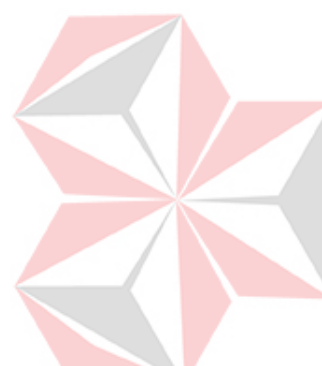

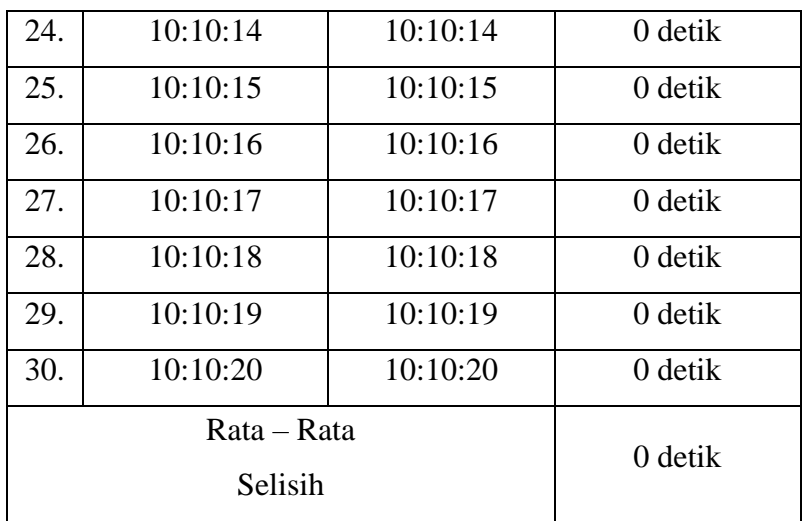

# <span id="page-37-0"></span>**4.1.4 Analisis Pengujian Ketepatan Waktu**

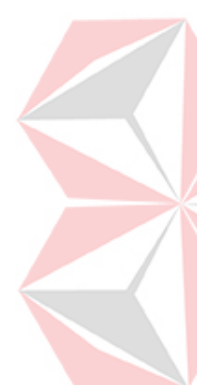

Pada Tabel 4.1 adanya pengujian percobaan selama 30 kali yang diamati dengan benar mulai dari jam 8 sampai dengan jam 10 sesuai dengan rencana. Terdapat kemiripan pada waktu yang ditampilkan LED Matrix P10 dengan waktu Smartphone. Sehingga selisih pada kedua informasi tersebut yaitu waktu pada tampilan LED Matrix P10 dengan waktu Smartphone bernilai 0. Pengujian ketepatan waktu ini menggunakan jaringan seadanya pada saat itu. Jika jaringan kurang bagus maka informasi waktu pada tampilan LED Matrix P10 hasilnya berubah menjadi acak.Jadi, kesimpulan dari pengujian ini adalah selisih pada kedua informasi tersebut bernilai 0, sehingga rata-rata selisihnya adalah 0 detik.

# <span id="page-37-2"></span><span id="page-37-1"></span>**4.2 Pengujian Ketepatan Data PPTI**

# **4.2.1 Tujuan**

<span id="page-37-3"></span>Menguji ketepatan pengambilan data PPTI pada URL yang telah diberikan dan ditampilkan sesuai atau tidaknya.

## **4.2.2 Alat dan Bahan**

1. Laptop

- 2. ESP8266
- 3. LED Matrix P10
- <span id="page-38-0"></span>4. Power Supply 5V

# **4.2.3 Prosedur**

Menyalakan laptop kemudian menggunakan program (lampiran 2) yang telah di upload dan tambahan menggunakan URL yang telah diberikan pada Arduino IDE dengan menghubungkan wifi agar dapat tersambung pada internet, kemudian hasil bisa terlihat pada serial monitor.

Pada Gambar 4.1 di bawah ini merupakan data JSON yang kemudian nantinya akan diambil setiap 1 menit sekali dan ditampilkan pada LED Matrix P10, lalu untuk pengujian ketepatan data PPTI ini akan ada data pengamatan (serial monitor) dan keterangan sebanyak 30 kali.

<span id="page-38-1"></span>[{"NIK":"0002<mark>85",</mark>"NAMA":"Harianto","PRODI":"S1-TK","FAKULTAS":"FTI","IS\_HADIR":"Y<mark>"}</mark>,<br>{"NIK":"160853","NAMA":"Musayyanah","PRODI":"S1-TK","FAKULTAS":"FTI","IS\_HADIR":"Y"},<br>{"NIK":"060623","NAMA":"Pauladie Susanto","PROD

Gambar 4.1 Data pada URL

<span id="page-38-2"></span>

| Tabel 4.2 Pengujian ketepatan data PPTI |  |  |  |  |
|-----------------------------------------|--|--|--|--|
|                                         |  |  |  |  |

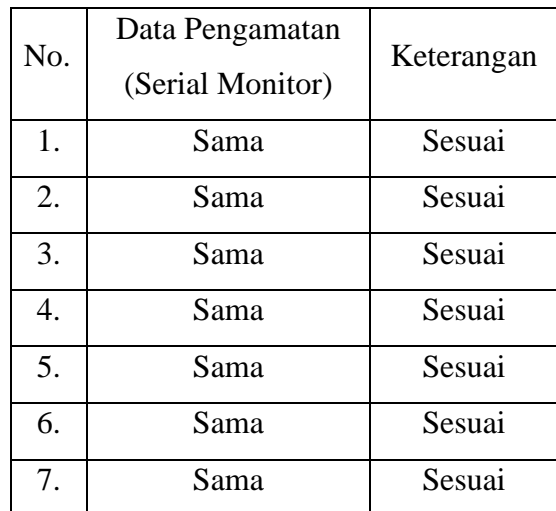

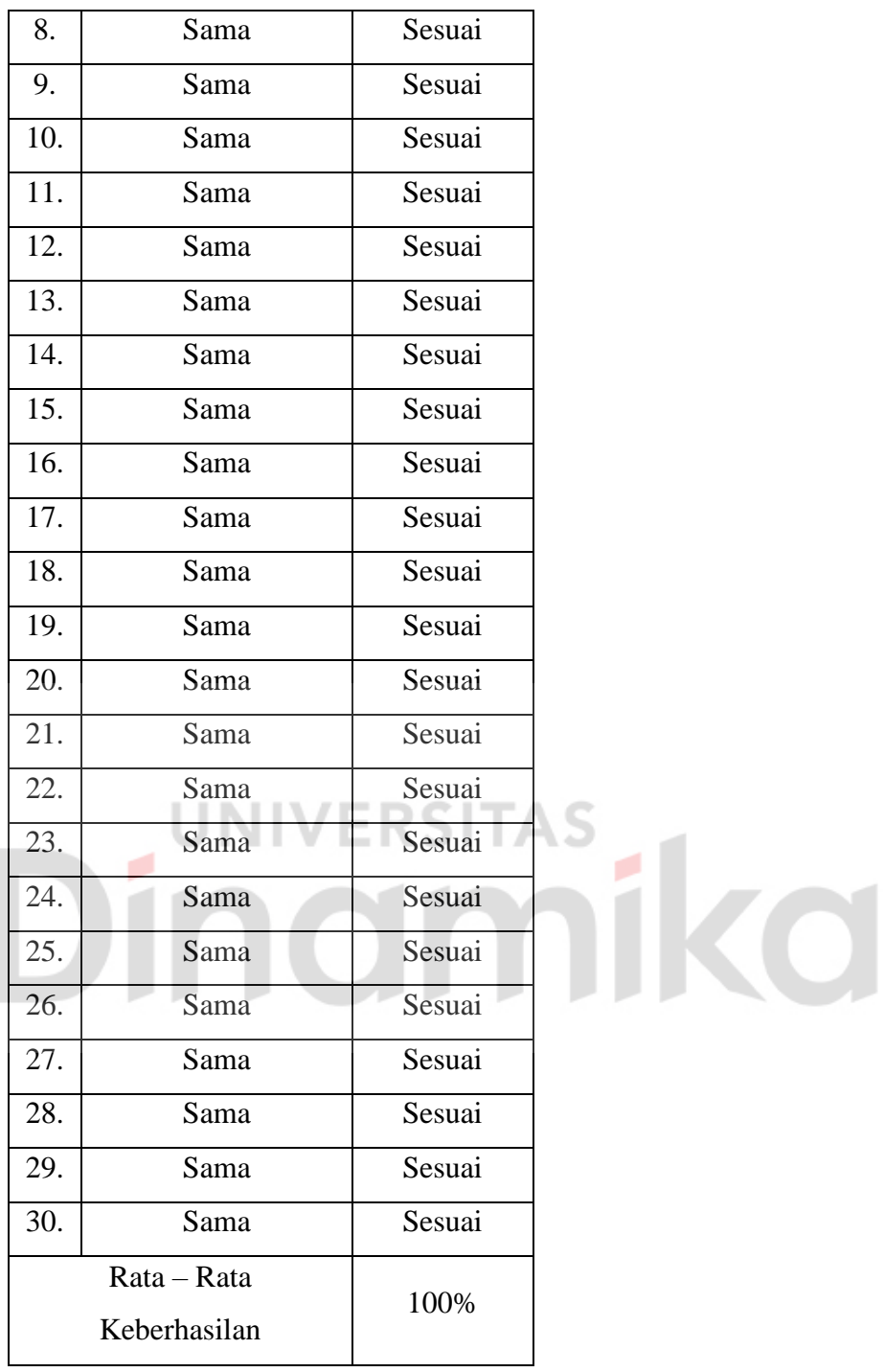

<span id="page-39-0"></span>**4.2.4 Analisis Ketepatan Data PPTI** 

Pada Tabel 4.2 30 kali percobaan telah dilakukan, ketepatan data PPTI dosen selalu muncul dengan tingkat kesesuaian yang sama. Pada pengamatan (serial monitor) telah diprogram sedemikian rupa agar sesuai dengan rencana. Pengujian pernah dilakukan menggunakan jaringan yang kualitasnya rendah, hasilnya

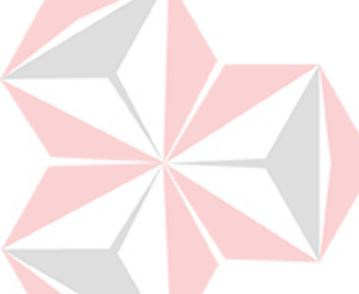

terdapat kedipan yang terus menerus sehingga mengganggu tampilan LED Matrix P10.

Tingkat kesesuaian = 
$$
\frac{\sum sesuai}{\sum Uji} x 100\%
$$
 (1)

Jadi, kesimpulan dari pengujian ini adalah seluruh informasi sesuai dengan rencana dari pengamatan (serial monitor) dan keterangan yang telah diperoleh. namun ada beberapa masalah jika jaringan tersebut kurang bagus, akan ada kedipan yang terjadi setiap melakukan aktifitas pengambilan data PPTI. Kemudian, tingkat kesesuaian pada ketepatan data PPTI memperoleh rata-rata 100%.

# <span id="page-40-1"></span><span id="page-40-0"></span>**4.3 Pengujian Waktu Proses (Pengambilan Waktu)**

# **4.3.1 Tujuan**

<span id="page-40-2"></span>Menguji waktu proses (pengambilan waktu) yang diambil pada internet dengan dua jaringan yang berbeda. RSITAS

#### **4.3.2 Alat dan Bahan**

- 1. Laptop
- 2. ESP8266
- 3. LED Matrix P10
- 4. Power Supply 5V
- <span id="page-40-3"></span>5. *Hotspot*

# **4.3.3 Prosedur**

Menyalakan laptop kemudian menggunakan program (lampiran 4) yang telah di upload pada Arduino IDE dengan menghubungkan wifi agar dapat tersambung pada internet, kemudian hasil bisa terlihat pada serial monitor dengan menyalakan timestampnya.

Pada program Arduino IDE nantinya akan ada start dan stop dibagian ambil waktu, tentunya dikasih delay bernilai 1000, jadi 2 baris pertama akan dihitung sesuai prosedur yaitu waktu akhir dikurangi waktu awal selama 30 kali percobaan, dan percobaan kali ini menggunakan 2 jaringan yang berbeda.

| No. | Waktu Awal   | Waktu Akhir  | <b>Waktu Proses</b> |  |
|-----|--------------|--------------|---------------------|--|
| 1.  | 10:39:35.500 | 10:39:35.500 | 0 detik             |  |
| 2.  | 10:39:36.488 | 10:39:36.488 | 0 detik             |  |
| 3.  | 10:39:37.475 | 10:39:37.475 | 0 detik             |  |
| 4.  | 10:39:38.468 | 10:39:38.468 | 0 detik             |  |
| 5.  | 10:39:39.495 | 10:39:39.495 | 0 detik             |  |
| 6.  | 10:39:40.495 | 10:39:40.495 | 0 detik             |  |
| 7.  | 10:39:41.473 | 10:39:41.473 | 0 detik             |  |
| 8.  | 10:39:42.499 | 10:39:42.499 | 0 detik             |  |
| 9.  | 10:39:43.482 | 10:39:43.482 | 0 detik             |  |
| 10. | 10:39:44.501 | 10:39:44.501 | 0 detik             |  |
| 11. | 10:39:45.481 | 10:39:45.481 | 0 detik             |  |
| 12. | 10:39:46.463 | 10:39:46.463 | 0 detik             |  |
| 13. | 10:39:47.465 | 10:39:47.465 | 0 detik             |  |
| 14. | 10:39:48.483 | 10:39:48.483 | 0 detik             |  |
| 15. | 10:39:49.472 | 10:39:49.472 | 0 detik             |  |
| 16. | 10:39:50.494 | 10:39:50.494 | 0 detik             |  |
| 17. | 10:39:50.494 | 10:39:50.494 | 0 detik             |  |
| 18. | 10:39:51.493 | 10:39:51.493 | 0 detik             |  |
| 19. | 10:39:52.472 | 10:39:52.472 | 0 detik             |  |
| 20. | 10:39:53.495 | 10:39:53.495 | 0 detik             |  |
| 21. | 10:39:54.483 | 10:39:54.483 | 0 detik             |  |
| 22. | 10:39:55.503 | 10:39:55.503 | 0 detik             |  |
| 23. | 10:39:56.481 | 10:39:56.481 | 0 detik             |  |
| 24. | 10:39:57.503 | 10:39:57.503 | 0 detik             |  |
|     |              |              |                     |  |

<span id="page-41-0"></span>Tabel 4.3 Pengujian waktu proses (pengambilan waktu) menggunakan WiFi kos

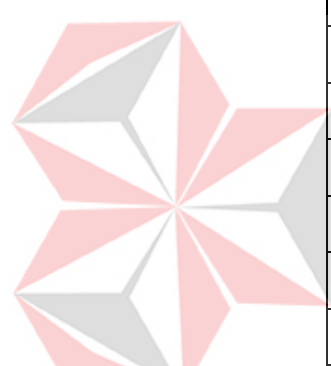

| 25. | 10:39:58.491        | 10:39:58.491 | 0 detik |
|-----|---------------------|--------------|---------|
| 26. | 10:39:59.513        | 10:39:59.513 | 0 detik |
| 27. | 10:40:00.487        | 10:40:00.487 | 0 detik |
| 28. | 10:40:01.514        | 10:40:01.514 | 0 detik |
| 29. | 10:40:02.497        | 10:40:02.497 | 0 detik |
| 30. | 10:40:03.481        | 10:40:03.481 | 0 detik |
|     | Rata – Rata         | 0 detik      |         |
|     | <b>Waktu Proses</b> |              |         |

<span id="page-42-0"></span>Tabel 4.4 Pengujian waktu proses (pengambilan waktu) menggunakan *hotspot* pribadi

 $\frac{1}{2}$ 

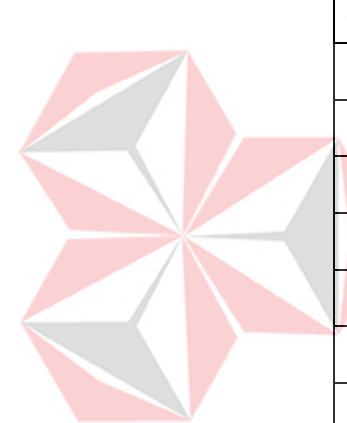

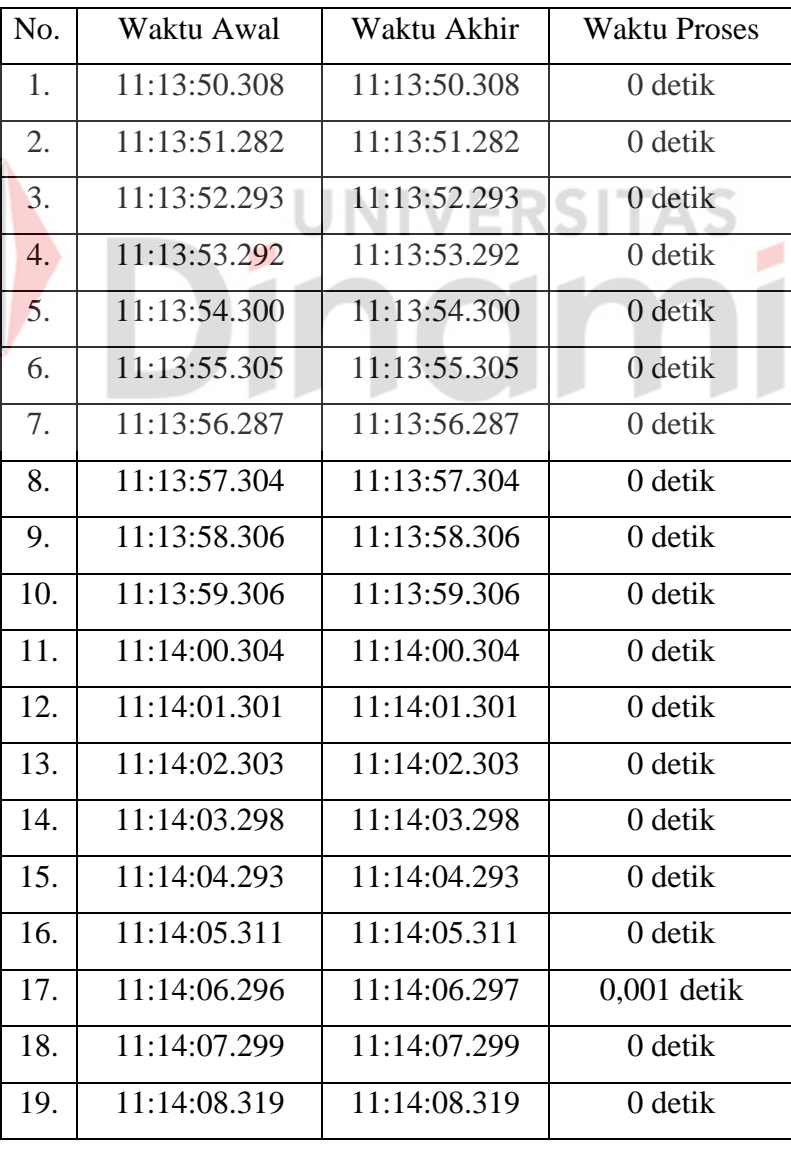

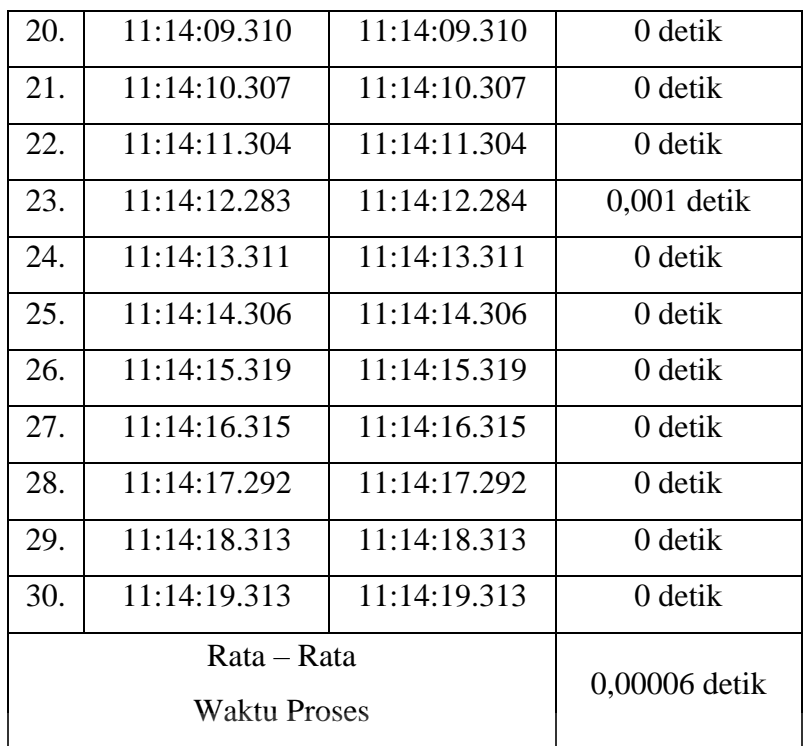

# <span id="page-43-0"></span>**4.3.4 Analisis Pengujian Waktu Proses (Pengambilan Waktu)**

Pada Tabel 4.3 dan Tabel 4.4 setelah melakukan 30 kali percobaan dengan menggunakan jaringan yang berbeda, untuk informasi waktu proses di jaringan pertama yaitu menggunakan WiFi kos sesuai dengan rencana sampai waktu proses bernilai 0 detik. Pada kasus dimana menggunakan jaringan *hotspot* pribadi mendapatkan waktu proses yang belum sama tetapi hanya kemungkinan kecil yaitu 0,00006 detik saja. Pengambilan waktu proses ini memerlukan waktu tunggu yang tidak dapat dikendalikan, karena bergantung kepada kualitas mikrokontroller juga.

Jadi, kesimpulan dari pengujian ini adalah didapatkan total percobaan 30 kali dari jaringan yang berbeda, rata-rata waktu proses menggunakan WiFi kos 0 detik dan rata-rata waktu proses dari *hotspot* pribadi 0,00006 detik.

## <span id="page-44-1"></span><span id="page-44-0"></span>**4.4 Pengujian Waktu Proses (Pengambilan Data PPTI)**

#### **4.4.1 Tujuan**

<span id="page-44-2"></span>Menguji waktu proses (pengambilan data PPTI) yang diambil pada internet dengan dua jaringan yang berbeda.

## **4.4.2 Alat dan Bahan**

- 1. Laptop
- 2. ESP8266
- 3. LED Matrix P10
- 4. Power Supply 5V
- <span id="page-44-3"></span>5. Hotspot

# **4.4.3 Prosedur**

Menyalakan laptop kemudian menggunakan program (lampiran 5) yang telah di upload pada Arduino IDE dengan menghubungkan wifi agar dapat tersambung pada internet, kemudian hasil bisa terlihat pada serial monitor dengan menyalakan timestampnya.

o

JNIVERSITAS

Pada program Arduino IDE nantinya akan ada start dan stop dibagian ambil data, tentunya dikasih delay bernilai 1000, jadi 2 baris pertama akan dihitung sesuai prosedur yaitu waktu akhir dikurangi waktu awal selama 30 kali percobaan, dan percobaan kali ini menggunakan 2 jaringan yang berbeda.

| No. | Waktu Awal   | Waktu Akhir  | <b>Waktu Proses</b> |
|-----|--------------|--------------|---------------------|
|     | 12:38:21.681 | 12:38:21.681 | 0 detik             |
|     | 12:38:23.890 | 12:38:23.890 | 0 detik             |

<span id="page-44-4"></span>Tabel 4.5 Pengujian waktu proses (pengambilan data PPTI) menggunakan WiFi kos

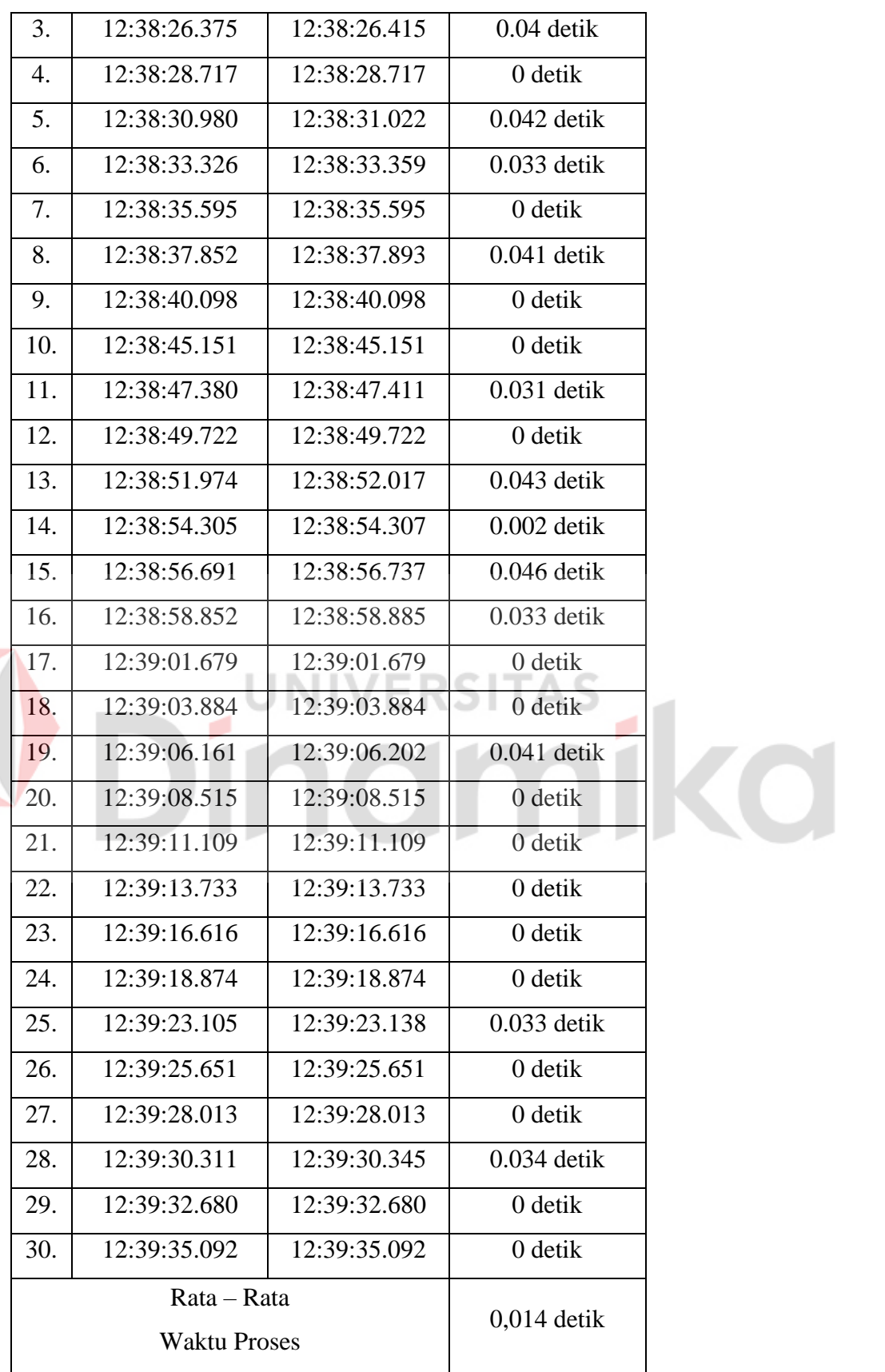

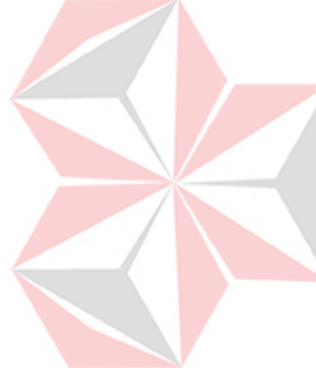

| No. | Waktu Awal   | Waktu Akhir  | <b>Waktu Proses</b> |  |
|-----|--------------|--------------|---------------------|--|
| 1.  | 13:11:03.630 | 13:11:03.630 | 0 detik             |  |
| 2.  | 13:11:06.317 | 13:11:06.363 | $0.046$ detik       |  |
| 3.  | 13:11:09.149 | 13:11:09.149 | 0 detik             |  |
| 4.  | 13:11:12.013 | 13:11:12.013 | 0 detik             |  |
| 5.  | 13:11:14.894 | 13:11:14.894 | 0 detik             |  |
| 6.  | 13:11:17.618 | 13:11:17.618 | 0 detik             |  |
| 7.  | 13:11:20.436 | 13:11:20.478 | $0.042$ detik       |  |
| 8.  | 13:11:24.030 | 13:11:24.066 | $0.036$ detik       |  |
| 9.  | 13:11:26.750 | 13:11:26.750 | 0 detik             |  |
| 10. | 13:11:29.424 | 13:11:29.424 | 0 detik             |  |
| 11. | 13:11:32.196 | 13:11:32.196 | 0 detik             |  |
| 12. | 13:11:34.829 | 13:11:34.861 | $0.032$ detik       |  |
| 13. | 13:11:37.558 | 13:11:37.602 | $0.044$ detik       |  |
| 14. | 13:11:40.256 | 13:11:40.256 | 0 detik             |  |
| 15. | 13:11:42.976 | 13:11:42.976 | 0 detik             |  |
| 16. | 13:11:45.649 | 13:11:45.690 | $0.041$ detik       |  |
| 17. | 13:11:48.361 | 13:11:48.361 | 0 detik             |  |
| 18. | 13:11:50.966 | 13:11:50.966 | 0 detik             |  |
| 19. | 13:11:53.877 | 13:11:53.877 | 0 detik             |  |
| 20. | 13:11:57.314 | 13:11:57.350 | $0.036$ detik       |  |
| 21. | 13:12:00.066 | 13:12:00.066 | 0 detik             |  |
| 22. | 13:12:03.095 | 13:12:03.095 | 0 detik             |  |
| 23. | 13:12:05.730 | 13:12:05.764 | $0.034$ detik       |  |
| 24. | 13:12:08.536 | 13:12:08.536 | 0 detik             |  |
| 25. | 13:12:11.510 | 13:12:11.510 | 0 detik             |  |
| 26. | 13:12:14.313 | 13:12:14.313 | 0 detik             |  |
| 27. | 13:12:17.094 | 13:12:17.128 | $0.034$ detik       |  |
| 28. | 13:12:20.335 | 13:12:20.335 | 0 detik             |  |
|     |              |              |                     |  |

<span id="page-46-0"></span>Tabel 4.6 Pengujian waktu proses (pengambilan data PPTI) menggunakan *hotspot* pribadi

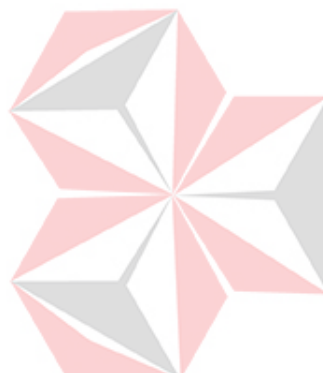

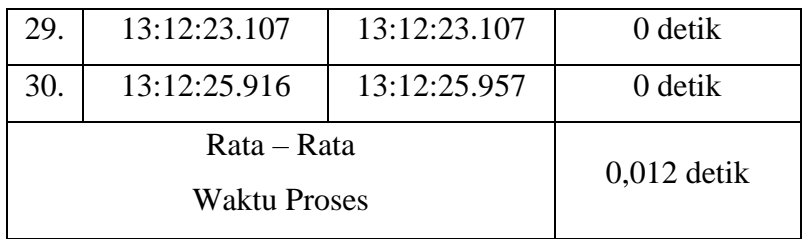

## <span id="page-47-0"></span>**4.4.4 Analisis Pengujian Waktu Proses (Pengambilan Data PPTI)**

Pada Tabel 4.5 dan Tabel 4.6 setelah melakukan 30 kali percobaan dengan menggunakan jaringan yang berbeda, untuk informasi waktu proses pengambilan data PPTI di jaringan pertama yaitu menggunakan WiFi kos rencana cukup berhasil dikarenakan mendapatkan 12 waktu proses yang berbeda. Pada kasus dimana menggunakan jaringan hotspot pribadi mendapatkan 9 waktu proses pengambilan data PPTI yang belum sama.

<span id="page-47-1"></span>Jadi, kesimpulan dari pengujian ini adalah seluruh pengujian total dilakukan 30 kali dari jaringan yang berbeda, rata-rata keberhasilan dari WiFi kos 0,014 detik dan *hotspot* pribadi 0,012 perbedaannya hanya 0,002 detik saja.

# <span id="page-47-2"></span>**4.5 Pengujian Seluruh Alat**

# **4.5.1 Tujuan**

<span id="page-47-3"></span>Pengujian ini dilakukan untuk mengetahui keseluruhan alat bekerja dengan tepat dan pengamatan kedipan (*flicker)* saat pengambilan data setiap 1 menit sekali.

## **4.5.2 Alat dan Bahan**

- 1. Laptop
- 2. ESP8266
- 3. LED Matrix P10
- 4. Power Supply 5V
- 5. PCB JWS Kontroller

<span id="page-48-0"></span>6. Stopwatch di HP

## **4.5.3 Prosedur**

Menyalakan laptop kemudian menggunakan program (lampiran 2) yang telah di upload pada Arduino IDE dengan menghubungkan wifi agar dapat tersambung pada internet, kemudian hasil bisa dilihat pada tampilan LED Matrix P10 pengamatan kedipan setiap 1 menit sekali dan dengan pengulangan sebanyak 30 kali.

Hal-hal yang diamati pada pengujian ini adalah kemunculan informasi jam, identitas, dan kehadiran pada tampilan LED Matrix P10. Selain itu diamati pula munculnya *flicker* yang terlihat pada tampilan LED Matrix P10 serta mencatat waktu kemunculannya.

| No.              | <b>Waktu Proses</b><br>(MM:DD) | Jam          | Identitas    | Kehadiran    | Keterangan                    |
|------------------|--------------------------------|--------------|--------------|--------------|-------------------------------|
| 1.               | 01:01                          | ✓            |              | $\checkmark$ | Ada kedipan pada<br>kehadiran |
| 2.               | 02:02                          | ✓            |              |              | Ada kedipan pada<br>kehadiran |
| 3.               | 03:03                          | ✓            | $\checkmark$ | ✓            | Ada kedipan pada<br>kehadiran |
| $\overline{4}$ . | 04:04                          | $\checkmark$ | $\checkmark$ | ✓            | Ada kedipan pada<br>kehadiran |
| 5.               | 05:05                          | ✓            | ✓            | ✓            | Ada kedipan pada<br>identitas |
| 6.               | 06:06                          | $\checkmark$ | $\checkmark$ | ✓            | Ada kedipan pada<br>identitas |
| 7.               | 07:07                          | $\checkmark$ | $\checkmark$ | ✓            | Ada kedipan pada jam          |

<span id="page-48-1"></span>Tabel 4.7 Pengujian seluruh alat UNIVERSITAS

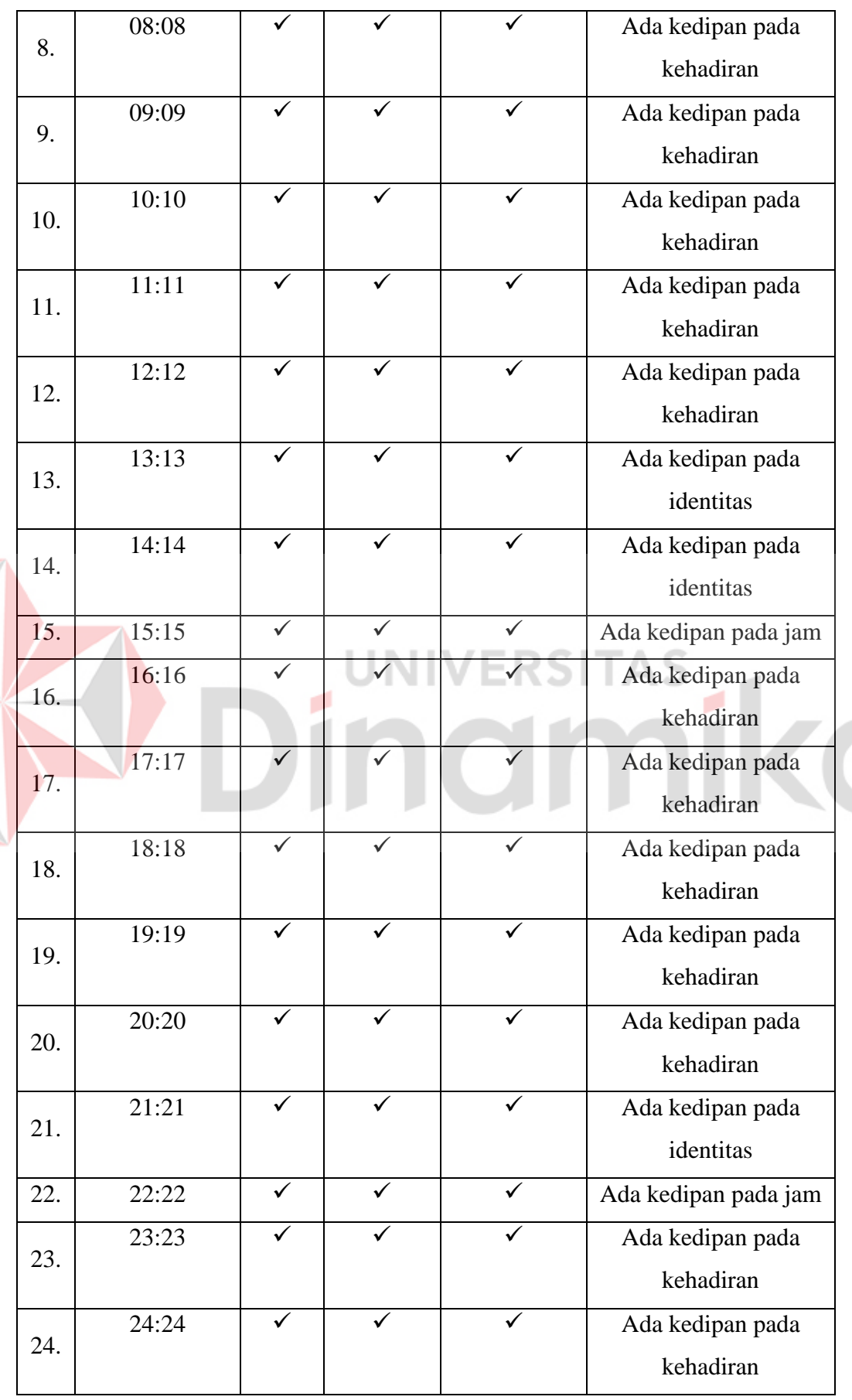

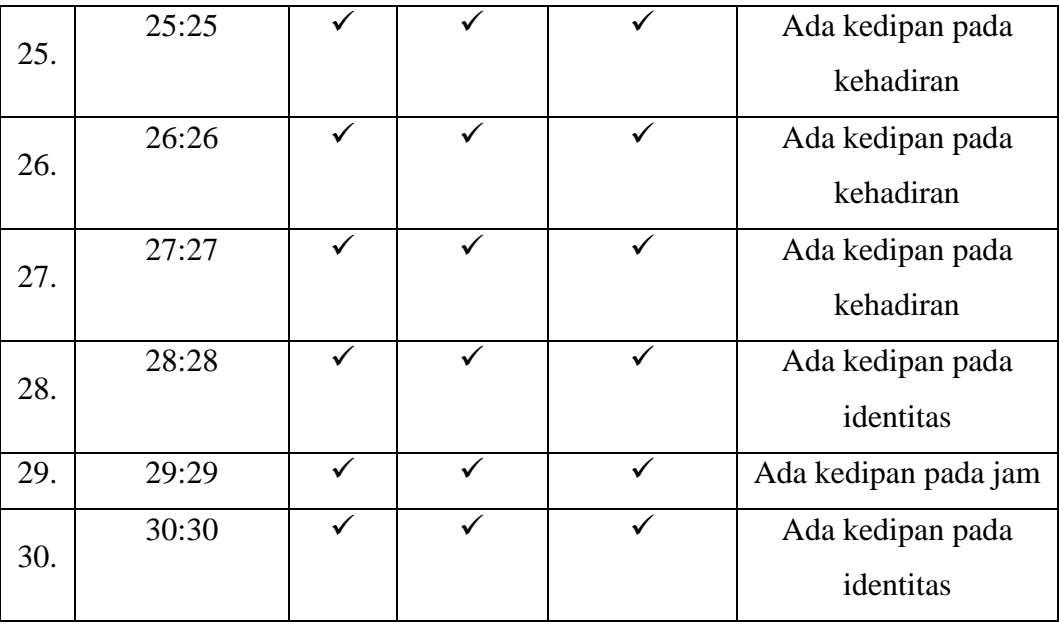

#### <span id="page-50-0"></span>**4.5.4 Analisis Pengujian Seluruh Alat**

Pada Tabel 4.7 setelah melakukan 30 kali percobaan, informasi waktu, identitas, dan kehadiran dosen selalu muncul sesuai dengan rencana. Muncul juga kedipan yang terjadi secara berkala setiap 1 menit 1 detik (61 detik). Kedipan (*flicker)* ini terjadi karena mikrokontroller melakukan pengambilan data PPTI yang dilakukan setiap 1 menit sekali. Pengambilan data ini memerlukan waktu tunggu yang tidak dapat dikendalikan, karena bergantung kepada kualitas jaringan yang ada pada saat tersebut. Pengujian pernah dilakukan menggunakan jaringan yang kualitasnya rendah, hasilnya kedipan terlihat sangat menyolok sehingga mengganggu tampilan LED Matrix P10.

Jadi, kesimpulan dari pengujian ini adalah seluruh informasi berhasil ditampilkan, namun ada *flicker* yang terjadi setiap melakukan aktifitas pengambilan data PPTI. Kemudian, kualitas jaringan yang baik akan mempercepat pengambilan data, sehingga dapat mengurangi *flicker* pada tampilan LED Matrix P10.

#### <span id="page-51-1"></span><span id="page-51-0"></span>**4.6 Pengujian Panjang Karakter Pada LED Matrix P10**

#### **4.6.1 Tujuan**

<span id="page-51-2"></span>Mengetahui seberapa panjang karakter yang akan ditampilkan pada LED Matrix P10

#### **4.6.2 Alat dan Bahan**

- 1. Laptop
- 2. ESP8266
- 3. LED Matrix P10
- 4. Power Supply 5V
- <span id="page-51-3"></span>5. PCB JWS Kontroller

# **4.6.3 Prosedur**

Menyalakan laptop kemudian menggunakan program (lampiran 3) yang telah di upload pada Arduino IDE dengan menghubungkan wifi agar dapat tersambung pada internet, kemudian hasil bisa dilihat pada tampilan LED Matrix P10.

JNIVERSITAS

Pertama menguji dari nilai array 1000 sampai dengan bernilai 3000 jadi untuk format datanya 4 digit angka, 1 spasi, total 5 karakter, dan dimulai 0000 sampai dengan 0599. Hal yang perlu diperhatikan adalah pengujian dilakukan secara bertahap.

| No. | Jumlah Karakter | Keterangan |
|-----|-----------------|------------|
|     | 500             | Sesuai     |
| 2.  | 1000            | Sesuai     |
|     | 1500            | Sesuai     |

<span id="page-51-4"></span>Tabel 4.8 Tabel pengujian panjang karakter pada LED Matrix P10

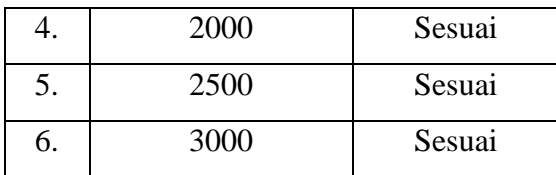

#### <span id="page-52-0"></span>**4.6.4 Analisis Pengujian Panjang Karakter Pada LED Matrix P10**

Pada Tabel 4.8 setelah melakukan percobaan pada pengujian kali ini, telah ditemukan yaitu panjang karakter bisa mencapai 3000 sesuai dengan rencana. Pengujian ini dilakukan secara bertahap dengan dimulai dari 500 karakter sampai 3000 karakter. Kemudian untuk pengujian panjang karakter ini harus melihat tampilan LED Matrix P10 secara terus menerus, agar mendapatkan data yang diperoleh bisa sesuai.

Jadi, kesimpulan dari pengujian ini adalah pada tampilan LED Matrix P10 memiliki kemampuan untuk menampilkan karakter hingga ribuan dalam satu waktu, memungkinkan untuk menampilkan informasi yang cukup detail dan panjang dengan jelas dan terbaca.

# <span id="page-52-2"></span><span id="page-52-1"></span>**4.7 Penjelasan Konektor yang digunakan**

Tabel 4.9 Tabel nama beserta koneksinya

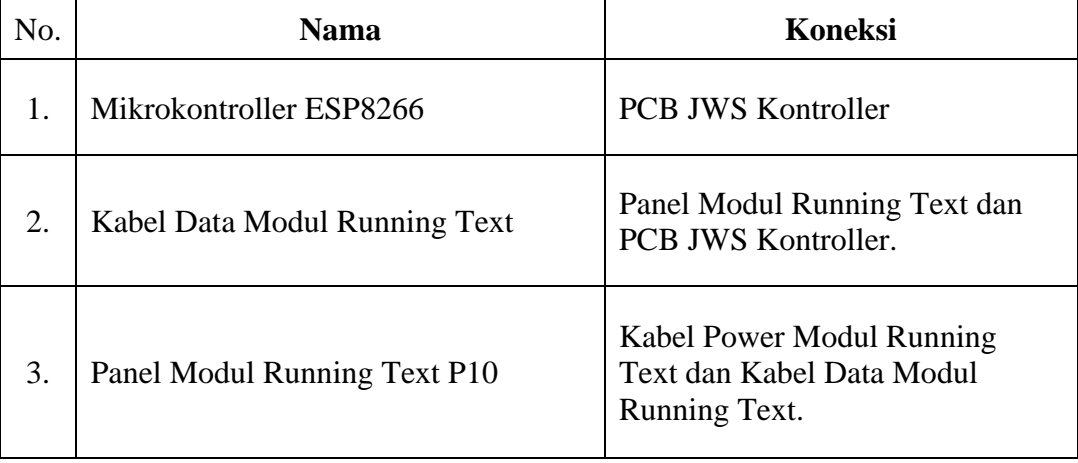

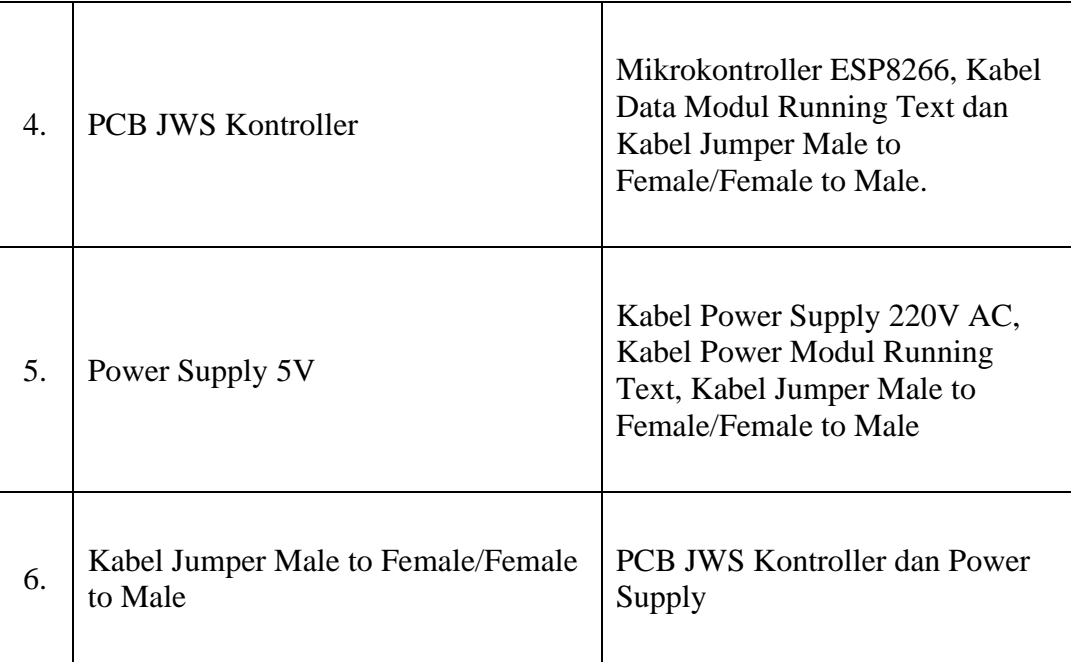

Berikut Penjelasannya:

- **1.** Semua pin yang ada pada Mikrokontroller ESP8266 terhubung ke PCB JWS Kontroller sehingga bisa diakses dengan mudah dan efektif.
- **2.** Kabel data ini membawa sinyal data dari mikrokontroller ke modul running text, yang kemudian diinterpretasikan oleh modul untuk menampilkan karakter dan efek animasi yang sesuai.
- **3.** Panel modul P10 dilengkapi dengan antarmuka komunikasi data yang memungkinkan pengiriman informasi teks dan instruksi kontrol dari Mikrokontroller ke panel. Karena terhubung dengan kabel data modul running text.
- **4.** Dengan menggunakan PCB ini, kita dapat mengontrol pola pencahayaan, kecerahan, kecepatan perubahan warna, dan efek animasi pada sistem pencahayaan LED yang terhubung. Dengan koneksi mikrokontroller ESP8266 akan menjadi lebih luas lagi untuk mengaturnya.
- **5.** Sebuah perangkat yang berfungsi untuk menyediakan tegangan listrik sebesar 5 *Volt* yang terhubung dengan kabel power supply 220V AC, kabel power modul running text, dan kabel jumper Male to Female/Female to Male.
- **6.** Kabel jumper ini memudahkan penghubungan dan pemrograman komponen elektronik dengan cepat dan mudah, karena tidak memerlukan soldering atau

penyambungan permanen. Sehingga Pin vcc dan ground pada mikrokontroller ESP8266 yang terletak pada PCB JWS Kontroller dapat terhubung dengan power supply.

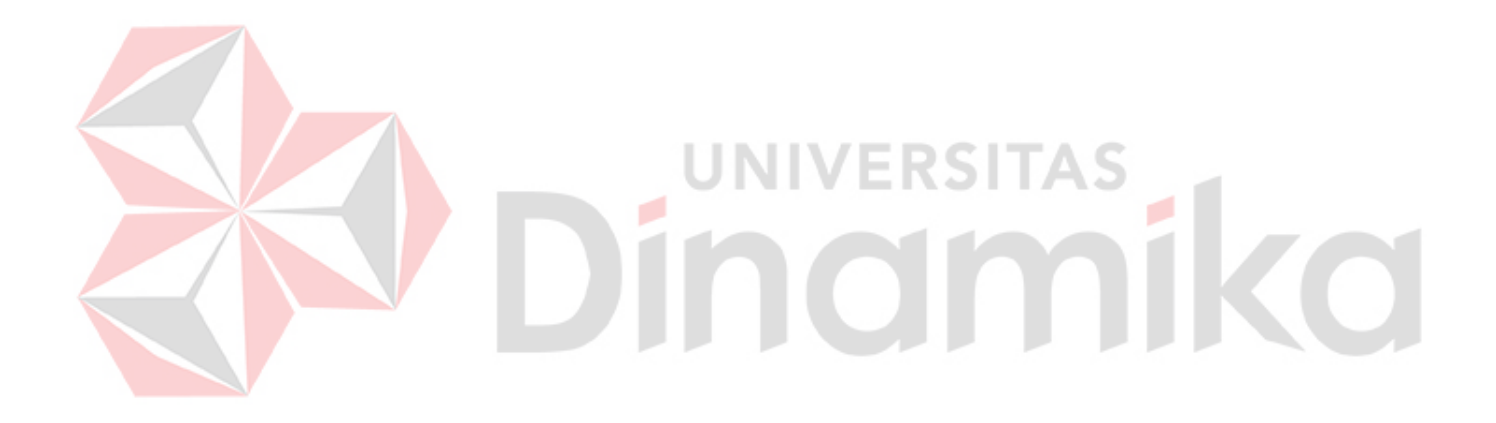

# **BAB V PENUTUP**

#### <span id="page-55-2"></span><span id="page-55-1"></span><span id="page-55-0"></span>**5.1 Kesimpulan**

Selama pengujian, sistem *Running* LED *Display* juga berhasil dalam menjaga konsistensi penampilan informasi kedatangan dosen, serta menunjukkan kemampuan untuk meng-*update* secara otomatis saat ada perubahan data, maka ada beberapa kesimpulan:

- 1. Pengujian waktu proses (pengambilan data PPTI) didapatkan total percobaan 30 kali dari jaringan yang berbeda, rata-rata keberhasilan dari WiFi kos 0,014 detik dan *hotspot* pribadi 0,012 detik perbedaannya hanya 0,002 detik saja.
- 2. Pengujian seluruh alat mendapatkan kesimpulan yaitu seluruh informasi berhasil ditampilkan, namun ada kedipan (*flicker)* yang terjadi setiap melakukan aktifitas pengambilan data PPTI. Kualitas jaringan yang baik akan mempercepat proses pengambilan data, sehingga dapat mengurangi *flicker*  pada tampilan LED Matrix P10. NERSE
- 3. Pada pengujian panjang karakter dapat disimpulkan bahwa pada tampilan LED Matrix P10 memiliki kemampuan untuk menampilkan karakter hingga ribuan dalam satu waktu, memungkinkan untuk menampilkan informasi yang cukup detail dan panjang dengan jelas dan terbaca.

#### <span id="page-55-3"></span>**5.2 Saran**

Adapun saran untuk pengembangan pada penelitian berikutnya, agar mendapatkan hasil yang lebih baik terdapat beberapa saran sebagai berikut:

- 1. Pengembangan dapat dilakukan menampilkan data secara dinamis, diantaranya: tampilan data dari arah kanan, kiri, atas, bawah atau tampilan data dari tengah.
- 2. Penelitian ini dapat dijadikan referensi untuk penelitan selanjutnya.
- 3. Memperluas tampilan informasi yang dapat ditampilkan di *Running* LED *Display* sebagai contoh menyertakan nama dosen, mata kuliah, jam mata kuliah dan ruang kuliah.

## **DAFTAR PUSTAKA**

<span id="page-56-0"></span>Agus Setiawan, D. A. (2021). IMPLEMENTASI INTERNET OF THINGS PADA ALAT HAND SANITIZER OTOMATIS MENGGUNAKAN TELEGRAM MESSENGER BOT BERBASIS ESP8266. *Rekursif: Jurnal Informatika*, 137-143.

Bahtiar. (2022). KENDALI INFORMASI DIGITAL PADA RUANG PERTEMUAN UNIT PELAKSANA TRANSMISI MAKASSAR. *JURNAL MOSFET*, 1-5.

Dendy Ramdani, F. M. (2020). Rancang Bangun Sistem Otomatisasi Suhu Dan Monitoring pH Air Aquascape Berbasis IoT (Internet Of Thing) Menggunakan NodeMCU Esp8266 Pada Aplikasi Telegram. *Journal of Informatics Information System Software Engineering and Applications (INISTA)*, 59-68.

- Hendrastuty, N., & Ihza, Y. (2021). Rancang Bangun Aplikasi Monitoring Santri Berbasis Android. *Jurnal Data Mining dan Sistem Informasi (JDMSI)*, 21- 34.
- I Made Agus Chandra Wijaya, S. W. (2022). RANCANG BANGUN SISTEM NOMOR ANTRIAN BERBASIS INTERNET OF THINGS (IOT). *Jurnal SAINTEKOM*, 176-188. EKSIIAS J.

IDE, A. (n.d.). *About/Arduino IDE*. Retrieved from https://docs.arduino.cc/software/ide-v1/tutorials/arduino-ide-v1-basics

Ismail. (2020). AKURASI WAKTU JAM MASJID DI KOTA LHOKSEUMAWE. *Jurnal Al-Ijtimaiyyah*, 75-90.

*lastminuteengineers/getting-started-with-esp8266*. (n.d.). Retrieved from https://lastminuteengineers.b-cdn.net/wp-content/uploads/iot/ESP8266- Pinout-NodeMCU.png

*Ledcontrolcard*. (n.d.). Retrieved from https://www.ledcontrolcard.com/wpcontent/uploads/2021/01/p10-smd-outdoor-fullcolor-led-panel-1.jpg

- Malik Yuhanas, C. F. (2021). RANCANG BANGUN RUNNING TEXT MENGGUNAKAN MODUL LED MATRIX P10 BERBASIS ARDUINO UNO DI FAKULTAS TEKNIK UNIVERSITAS PGRI BANYUWANGI. *JURNAL ZETROEM*, 16-22.
- Maulana, Y. M. (2022). Model SOP IT Service Desk Berdasarkan Framework ITIL V3. *Jurnal Teknologi Informasi Komunikasi (TEMATIK)*, 100-107.
- Nasution, Z. M., & Daud, M. (2023). Desain dan Realisasi Papan Informasi Jadwal Shalat Berbasis Aplikasi Telegram. *Jurnal Janitra Informatika dan Sistem Informasi*, 30-39.
- Oktaviani, L., & Ayu, M. (2021). Pengembangan Sistem Informasi Sekolah Berbasis Web Dua Bahasa SMA Muhammadiyah Gading Rejo. *Jurnal Pengabdian Pada Masyarakat*, 437-444.
- Ramadhanu, P. B., & Priandika, A. T. (2021). RANCANG BANGUN WEB SERVICE API APLIKASI SENTRALISASI PRODUK UMKM PADA UPTD PLUT KUMKM PROVINSI LAMPUNG. *Jurnal Teknologi dan Sistem Informasi (JTSI)*, 59-64.
- Seftiana, M., Najeri, A., Anggono, H., & Thyo Priandika, A. (2021). SISTEM PENGELOLAAN KEBERSIHAN BERBASIS MIKROKONTROLER ARDUINO PADA PETERNAKAN UNGGAS. *Jurnal Teknik dan Sistem Komputer (JTIKOM)*, 29-39.
- Septian Yogi, A. P. (2021). INTERNET OF THINGS (IOT) PENGONTROL HARGA BBM PADA TOTEM SPBU 14.212.272 KISARAN MENGUNAKAN PANEL 10. *Journal of Science and Social Research (JSSR)*, 74-79.

*su.eager-led*. (n.d.). Retrieved from https://cdn.shopify.com/s/files/1/0578/7323/6159/products/A-200AF-51\_1024x1024.jpg?v=1630394532

*Tokopedia/elektronmartcom*. (n.d.). Retrieved from https://images.tokopedia.net/img/cache/900/VqbcmM/2021/12/22/6e4f711 1-96a5-4e1d-98c4-d4c2778241ba.jpg

Trisetiyanto, A. N. (2020). RANCANG BANGUN ALAT PENYEMPROT DISENFEKTAN OTOMATIS UNTUK MENCEGAH PENYEBARAN VIRUS CORONA. *Joined Journal (Journal of Informatics Education)*, 45-51.

Zakki Fuadi Emzain, U. S. (2020). Pembuatan dan Pelatihan Mengoperasikan Display LED Dot Matrix berbasis NodeMCU ESP8266 sebagai Alarm Pengingat Sholat di Mushola Nurul Huda Poncokusumo-Malang. *JURPIKAT (Jurnal Pengabdian Kepada Masyarakat)*, 94-104.